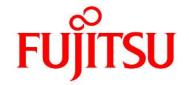

# FUJITSU Software Infrastructure Manager V2.5 Infrastructure Manager for PRIMEFLEX V2.5

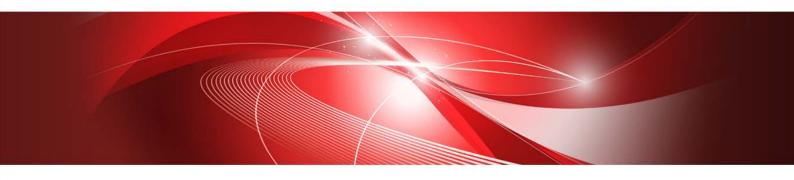

Items for Profile Settings (for Profile Management)

## **Preface**

#### **Purpose**

This manual describes the installation procedure and the general functions of the following operation and management software. This software manages and operates ICT devices such as servers, storages, and switches, as well as facility devices such as PDUs, in an integrated way.

- FUJITSU Software Infrastructure Manager (hereinafter referred to as "ISM")
- FUJITSU Software Infrastructure Manager for PRIMEFLEX (hereinafter referred to as "ISM for PRIMEFLEX")

#### **Note**

"Infrastructure Manager for PRIMEFLEX" is available only in Japan, APAC, and North America.

#### **Product Manuals**

| Manual Name                               | Description                                       |
|-------------------------------------------|---------------------------------------------------|
| FUJITSU Software                          | This manual is for those using this product for   |
| Infrastructure Manager V2.5               | the first time.                                   |
| Infrastructure Manager for PRIMEFLEX V2.5 | This manual summarizes the procedures for         |
| First Step Guide                          | the use of this product, the product system,      |
|                                           | and licensing.                                    |
|                                           | In this manual, it is referred to as "First Step  |
|                                           | Guide."                                           |
| FUJITSU Software                          | This manual describes the functions of this       |
| Infrastructure Manager V2.5               | product, the installation procedure, and          |
| Infrastructure Manager for PRIMEFLEX V2.5 | procedures for operation. It allows you to        |
| User's Guide                              | quickly grasp all functions and all operations of |
|                                           | this product.                                     |
|                                           | In this manual, it is referred to as "User's      |
|                                           | Guide."                                           |
| FUJITSU Software                          | This manual describes the installation            |
| Infrastructure Manager V2.5               | procedure and usages for the operations of this   |
| Infrastructure Manager for PRIMEFLEX V2.5 | product.                                          |
| Operating Procedures                      | In this manual, it is referred to as "Operating   |
|                                           | Procedures."                                      |
| FUJITSU Software                          | This manual describes how to use the required     |
| Infrastructure Manager V2.5               | APIs and provides samples and parameter           |
| Infrastructure Manager for PRIMEFLEX V2.5 | information for using user-created applications   |
| REST API Reference Manual                 | that integrate with this product.                 |
|                                           | In this manual, it is referred to as "REST API    |
|                                           | Reference Manual."                                |
| FUJITSU Software                          | This manual describes the messages that are       |
| Infrastructure Manager V2.5               | output when using ISM and ISM for                 |
| Infrastructure Manager for PRIMEFLEX V2.5 | PRIMEFLEX, and the actions to take for these      |
| Messages                                  | messages.                                         |
|                                           | In this manual, it is referred to as "ISM         |

| Manual Name                                                           | Description                                                                                  |
|-----------------------------------------------------------------------|----------------------------------------------------------------------------------------------|
|                                                                       | Messages."                                                                                   |
| FUJITSU Software                                                      | This manual describes the messages that are                                                  |
| Infrastructure Manager for PRIMEFLEX V2.5                             | output when using ISM for PRIMEFLEX and                                                      |
| Messages                                                              | the actions to take for these messages.                                                      |
|                                                                       | In this manual, it is referred to as "ISM for                                                |
|                                                                       | PRIMEFLEX Messages."                                                                         |
| FUJITSU Software                                                      | This manual describes detailed information for                                               |
| Infrastructure Manager V2.5                                           | the items set when creating profiles for                                                     |
| Infrastructure Manager for PRIMEFLEX V2.5                             | managed devices.                                                                             |
| Items for Profile Settings (for Profile                               | In this manual, it is referred to as "Items for                                              |
| Management)                                                           | Profile Settings (for Profile Management)."                                                  |
| FUJITSU Software                                                      | This manual describes Cluster Definition                                                     |
| Infrastructure Manager for PRIMEFLEX V2.5                             | Parameters that are used for the automatic                                                   |
| Cluster Creation and Cluster Expansion                                | settings in Cluster Creation and Cluster                                                     |
| Parameter List                                                        | Expansion when using ISM for PRIMEFLEX.                                                      |
|                                                                       | In this manual, it is referred to as "ISM for                                                |
| DILLIMOTE C. C.                                                       | PRIMEFLEX Parameter List."                                                                   |
| FUJITSU Software                                                      | This document defines the terms that you need                                                |
| Infrastructure Manager V2.5 Infrastructure Manager for PRIMEFLEX V2.5 | to understand in order to use this product. In this manual, it is referred to as "Glossary." |
| Glossary                                                              | in this manual, it is referred to as Glossary.                                               |
| FUJITSU Software                                                      | This manual describes the procedures, from                                                   |
| Infrastructure Manager V2.5                                           | installation to operation as well as precautions                                             |
| Infrastructure Manager for PRIMEFLEX V2.5                             | and reference information, for the following                                                 |
| Plug-in and Management Pack Setup Guide                               | features of Infrastructure Manager Plug-in.                                                  |
| Trig in and ranagement ruen seemp of the                              | Infrastructure Manager Plug-in for Microsoft System     Center Operations Manager            |
|                                                                       | Infrastructure Manager Plug-in for Microsoft System     Center Virtual Machine Manager       |
|                                                                       | Infrastructure Manager Plug-in for VMware vCenter<br>Server                                  |
|                                                                       | Infrastructure Manager Plug-in for VMware vCenter<br>Server Appliance                        |
|                                                                       | Infrastructure Manager Management Pack for<br>VMware vRealize Operations                     |
|                                                                       | Infrastructure Manager Plug-in for VMware vRealize     Orchestrator                          |
|                                                                       | In this manual, it is referred to as "ISM Plug-                                              |
|                                                                       | in/MP Setup Guide."                                                                          |

Together with the manuals mentioned above, you can also refer to the latest information about ISM by contacting your local Fujitsu customer service partner.

For the information about managed hardware products, refer to the manuals of the relevant hardware.

For PRIMERGY, refer to "ServerView Suite ServerBooks" or the manual pages for PRIMERGY. <a href="http://manuals.ts.fujitsu.com">http://manuals.ts.fujitsu.com</a>

#### **Intended Readers**

This manual is intended for system administrators, network administrators, facility administrators, and service technicians who have sufficient knowledge of hardware and software.

#### **Notation in this Manual**

#### **Notation**

#### Keyboard

Keystrokes that represent nonprintable characters are displayed as key icons such as [Enter] or [F1]. For example, [Enter] means press the key labeled "Enter." [Ctrl]+[B] means hold down the key labeled "Ctrl" or "Control" and then press the B key.

#### **Symbols**

Items that require particular attention are indicated by the following symbols.

#### **Point**

Describes the content of an important point.

#### **Note**

Describes an item that requires your attention.

#### Variables: <xxx>

Represents variables that require replacement by numerical values or text strings in accordance with your usage environment.

Example: <IP address>

#### **Abbreviation**

This document may use the following abbreviations.

| Official name                                            | Abbrev                                                                                         | riation                                        |
|----------------------------------------------------------|------------------------------------------------------------------------------------------------|------------------------------------------------|
| Microsoft(R) Windows Server(R) 2019 Datacenter           | Windows Server 2019<br>Datacenter                                                              | Windows Server 2019                            |
| Microsoft(R) Windows Server(R) 2019 Standard             | Windows Server 2019<br>Standard                                                                |                                                |
| Microsoft(R) Windows Server(R) 2019 Essentials           | Windows Server 2019<br>Essentials                                                              |                                                |
| Red Hat Enterprise Linux 8.0 (for Intel64)               | RHEL 8.0                                                                                       | Red Hat Enterprise Linux                       |
|                                                          |                                                                                                | Or                                             |
|                                                          |                                                                                                | Linux                                          |
| SUSE Linux Enterprise Server 15 SP1(for AMD64 & Intel64) | SUSE 15 SP1(AMD64)<br>SUSE 15 SP1(Intel64)<br>or<br>SLES 15 SP1(AMD64)<br>SLES 15 SP1(Intel64) | SUSE Linux Enterprise<br>Server<br>Or<br>Linux |
| SUSE Linux Enterprise Server 15 (for AMD64 & Intel64)    | SUSE 15(AMD64)<br>SUSE 15(Intel64)<br>or<br>SLES 15(AMD64)<br>SLES 15(Intel64)                 |                                                |
| VMware(R) vSphere(TM) ESXi 6.7                           | VMware ESXi 6.7                                                                                | VMware ESXi                                    |
| VMware Virtual SAN                                       | vSAN                                                                                           |                                                |
| Microsoft Storage Spaces Direct                          | S2D                                                                                            |                                                |

#### **Terms**

For the major terms and abbreviations used in this manual, refer to "Glossary."

#### Using PDF applications (Adobe Reader, etc.)

Depending on the specifications of the PDF application you are using, issues (the addition of extra spaces, missing spaces, missing line breaks, and missing hyphens in line breaks) may occur when you perform the following operations.

- · Saving to a text file
- · Copying and pasting text

#### **High Risk Activity**

The Customer acknowledges and agrees that the Product is designed, developed and manufactured as contemplated for general use, including without limitation, general office use, personal use, household use, and ordinary industrial use, but is not designed, developed and manufactured as contemplated for use accompanying fatal risks or dangers that, unless extremely high safety is secured, could lead directly to death, personal injury, severe physical damage or other loss (hereinafter "High Safety Required Use"), including without limitation, nuclear reaction control in nuclear facility, aircraft flight control, air traffic control, mass transport control, medical life support system, missile launch control in weapon system. The Customer shall not use the Product without securing the sufficient safety required for the High Safety Required Use. In addition, Fujitsu (or other affiliate's name) shall not be liable against the Customer and/or any third party for any claims or damages arising in connection with the High Safety Required Use of the Product.

#### To Use This Product Safely

This document contains important information required for using this product safely and correctly. Read this manual carefully before using the product. In addition, to use the product safely, the customer must understand the related products (hardware and software) before using the product. Be sure to use the product by following the precautions on the related products. Be sure to keep this manual in a safe and convenient location for quick reference during use of the product.

#### **Modifications**

The customer may not modify this software or perform reverse engineering through decompiling or disassembly.

#### **Disclaimers**

Fujitsu Limited assumes no responsibility for any claims for losses, damages or other liabilities arising from the use of this product. The contents of this document are subject to change without notice.

#### **Trademarks**

Microsoft, Windows, Windows Vista, Windows Server, Hyper-V, Active Directory, and the titles or names of other Microsoft products are trademarks or registered trademarks of Microsoft Corporation in the United States and other countries.

Linux is a trademark or registered trademark of Linus Torvalds in the United States and other countries.

Red Hat and all trademarks and logos based on Red Hat are trademarks or registered trademarks of Red Hat, Inc. in the United States and other countries.

SUSE and the SUSE logo are trademarks or registered trademarks of SUSE LLC in the United States and other countries.

VMware, VMware logo, VMware ESXi, VMware SMP, and vMotion are trademarks or registered trademarks of VMware, Inc. in the United States and other countries.

Intel and Xeon are trademarks or registered trademarks of Intel Corporation or its subsidiaries in the United States and other countries.

Java is a registered trademark of Oracle Corporation and its subsidiaries/affiliates in the United States and other countries.

Zabbix is a trademark of Zabbix LLC that is based in Republic of Latvia.

PostgreSQL is a trademark of PostgreSQL in the United States and other countries.

Apache is a trademark or registered trademark of Apache Software Foundation.

Cisco is a trademark of Cisco Systems, Inc. in the United States and other countries.

Elasticsearch is a trademark or registered trademark of Elasticsearch BV in the United States and other countries.

Xen is a trademark of XenSource, Inc.

Trend Micro and Deep Security are trademarks or registered trademarks of Trend Micro Incorporated.

All other company and product names are trademarks or registered trademarks of the respective companies.

All other products are owned by their respective companies.

#### Copyright

Copyright 2019 FUJITSU LIMITED

This manual shall not be reproduced or copied without the permission of Fujitsu Limited.

# **Modification History**

| Edition | Issue Date     | Section                                    | Modification Overview                 |
|---------|----------------|--------------------------------------------|---------------------------------------|
| 01      | July 2019      | -                                          | First edition                         |
| 02      | September 2019 | 1. BIOS/iRMC Setting Items of Profiles for | Added following items                 |
|         |                | PRIMERGY/ PRIMEQUEST3000B Servers          | (ISM 2.5.0.010 or later)              |
|         |                | • iRMC tab                                 | • Update                              |
|         |                |                                            | • Deployment                          |
|         |                | 3.1 Profiles for Windows Server            | Added following items                 |
|         |                | 3.2 Profiles for VMware ESXi               | (ISM 2.5.0.010 or later)              |
|         |                | 3.3 Profiles for Red Hat Enterprise Linux  | Installation Information              |
|         |                | 3.4 Profiles for SUSE Linux Enterprise     |                                       |
|         |                | Server                                     |                                       |
|         |                | 3.2 Profiles for VMware ESXi               | Added new supported OSs               |
|         |                |                                            | (ISM 2.5.0.010 or later)              |
|         |                |                                            | • VMware ESXi 6.7 update3             |
|         |                |                                            | • VMware ESXi 6.5 update3             |
|         |                | 3.3 Profiles for Red Hat Enterprise Linux  | Added new supported OS                |
|         |                |                                            | (ISM 2.5.0.010 or later)              |
|         |                |                                            | • Red Hat Enterprise Linux 7.7 (for   |
|         |                |                                            | Intel64)                              |
| 03      | November 2019  | 3.4 Profiles for SUSE Linux Enterprise     | Added new supported OS                |
|         |                | Server                                     | (ISM 2.5.0.020 or later)              |
|         |                |                                            | • SUSE Linux Enterprise Server 12 SP5 |
|         |                |                                            | (for AMD64 & Intel64)                 |
| 04      | January 2020   | 3.2 Profiles for VMware ESXi               | Added new supported OSs               |
|         |                |                                            | (ISM 2.5.0.030 or later)              |
|         |                |                                            | • VMware ESXi 7.0                     |
|         |                | 3.3 Profiles for Red Hat Enterprise Linux  | Added new supported OS                |
|         |                |                                            | (ISM 2.5.0.030 or later)              |
|         |                |                                            | • Red Hat Enterprise Linux 8.1 (for   |
|         |                |                                            | Intel64)                              |
|         |                |                                            | • Red Hat Enterprise Linux 7.8 (for   |
|         |                |                                            | Intel64)                              |
|         |                |                                            |                                       |
|         |                |                                            | Added following items                 |
|         |                |                                            | (ISM 2.5.0.030 or later)              |
|         |                | 76 11 16 2 !!                              | Basic Information                     |
|         |                | 7.Setting Items of Common Policy           | New addtion                           |
|         |                |                                            | (ISM 2.5.0.030 or later)              |

# Contents

| Title Pa | nge                                                                                 | 0  |
|----------|-------------------------------------------------------------------------------------|----|
|          | e                                                                                   |    |
| Modifi   | cation History                                                                      | 6  |
| Conten   | ıts                                                                                 | 7  |
| 1. BI    | OS/iRMC Setting Items of Profiles for PRIMERGY/ PRIMEQUEST3000B Servers             | 8  |
| 2. MI    | MB Setting Items of Profiles for PRIMEQUEST 2000/PRIMEQUEST 3000E Series Partitions | 30 |
| 3. BI    | OS Setting Items of Profiles for Servers                                            | 31 |
| 3.1.     | Profiles for Windows Server                                                         | 31 |
| 3.2.     | Profiles for VMware ESXi                                                            | 37 |
| 3.3.     | Profiles for Red Hat Enterprise Linux                                               | 42 |
| 3.4.     | Profiles for SUSE Linux Enterprise Server                                           | 48 |
| 4. Vii   | rtual IO Setting Items of Profiles for PRIMERGY Servers/PRIMEQUEST 3000E Partitions | 53 |
| 4.1.     | Card Settings                                                                       | 53 |
| 4.2.     | Port Settings                                                                       | 54 |
| 4.3.     | Boot Settings                                                                       | 55 |
| 4.4.     | CNA Settings                                                                        | 57 |
| 4.5.     | Virtual Address Settings                                                            | 57 |
| 5. Se    | etting Items of Profiles for Storages                                               | 59 |
| 5.1.     | Profiles for ETERNUS DX                                                             | 59 |
| 5.2.     | Profiles for ETERNUS NR                                                             | 62 |
| 6. Se    | etting Items of Profiles for Switches                                               | 63 |
| 6.1.     | Profiles for SR-X                                                                   | 64 |
| 6.2.     | Profiles for VDX                                                                    | 66 |
| 6.3.     | Profiles for PSWITCH 2048P/T PSWITCH 4032P                                          | 69 |
| 6.4.     | Profiles for CFX                                                                    | 72 |
| 7. Se    | etting Items of Common Policy (ISM 2.5.0.030 or later)                              | 76 |
| 7.1.     | Monitoring Policy                                                                   | 76 |

#### 1. BIOS/iRMC Setting Items of Profiles for PRIMERGY/ PRIMEQUEST3000B Servers

This section describes the items that you can set up with BIOS/iRMC tab, in profiles.

#### Note

You find some items that you are unable to set up or some items with different setting contents, depending on the model of your server. Therefore, set up your servers within the scope of support.

You can select Enable or Disable individually for the setting items in profiles. When you disable a setting item, the disabled item is not changed even after assigning the profile.

There are some cases where profiles and setting items on the actual device type may differ. For details of each item, refer to the manual of the target servers and apply settings to the items corresponding to the profile.

#### BIOS tab

| Item Name                                                                   | Description                                                                                                    | Parameter                                                                                                    |
|-----------------------------------------------------------------------------|----------------------------------------------------------------------------------------------------|----------------------------------------------------------------------------------------------------|
| PCI Subsystem Settings                                                      | ·                                                                                                    |                                                                                                    |
| ASPM Support (PCI-E ASPM Support (Global)) (Disable/L1 only/Auto/Force LOs) | This specifies whether to use Active State Power Management (ASPM) for the power management of PCI Express. Even if this setting enables ASPM entirely, it only becomes enabled for certain links when the applicable PCI Express expansion card and the onboard controller also | Disable=Disable ASPML1 only=Sets the power saving mode of the PCI Express link to L1 (Unidirectional) Auto=Sets to maximize power saving Force LOs/Limit to LOs=Set the power saving mode of PCI Express link to LOs (Unidirectional) |
| DMI Control<br>((GEN 1/GEN 2)                                               | support ASPM.  Select the bus connection speed of the between the CPU and the chip set. The slower it is the lower the power consumption, but the system performance is also reduced.                                                                                            | GEN 1=Sets the bus connection between the CPU and the chip set, and execute with 2.5 GT/s GEN 2=Sets the bus connection between the CPU and the chip set, and execute with 5.0 GT/s                                                   |
| CPU Configuration                                                           |                                                                                                    |                                                                                                    |
| Execute Disable Bit<br>(Enable/Disable)                                     | This specifies Execute Disable Bit behavior of a CPU. Depending on the manual, this function is described as XD (eXecute Disable) bit or NX (No eXecute) bit.                                                                                                    | Enable=Function made available Disable=Function disabled                                                                                                    |

| Item Name                 | Description                                         | Parameter                                   |
|---------------------------|-----------------------------------------------------|---------------------------------------------|
| Hyper-Threading           | This specifies Hyper                                | Enable=Function made                        |
| (Enable/Disable)          | Threading Technology                                | available                                   |
|                           | behavior of a CPU.                                  | Disable=Function disabled                   |
|                           | If the installed CPU does not                       |                                             |
|                           | support this function, this setting is ignored.     |                                             |
| Active Processor Cores    | For processors that includes                        | All=Enable all processor                    |
| ((All/1-64)               | multiple processor cores,                           | cores that can be used                      |
|                           | specify the number of active                        | 1-64=Enables only the                       |
|                           | processor cores. Processor                          | selected processor cores, the               |
|                           | cores that are not enabled                          | other processor cores are                   |
|                           | and are not used are hidden                         | disabled                                    |
|                           | from the OS.                                        |                                             |
| Hardware Prefetcher       | This specifies whether to                           | Enable=Enable the use of                    |
| ((Enable/Disable)         | automatically preload the necessary and available   | the function Disable=Disable the use of     |
|                           | memory contents to the                              | the function                                |
|                           | cache when a memory bus                             | die fanction                                |
|                           | becomes inactive.                                   |                                             |
|                           | By reading the contents                             |                                             |
|                           | from cache instead of the                           |                                             |
|                           | memory, latency is reduced                          |                                             |
|                           | especially for applications                         |                                             |
|                           | using linear access to data.                        |                                             |
| Adjacent Cache Line       | This specifies whether to                           | Enable=The requested cache                  |
| Prefetch(Enable/Disable)) | load the added adjacent 64 byte cache line when the | line and the adjacent cache line are loaded |
|                           | processor sends cache                               | Disable=The requested                       |
|                           | requests.                                           | cache line is loaded                        |
|                           | This parameter can be used                          |                                             |
|                           | when the processor is                               |                                             |
|                           | equipped with a                                     |                                             |
|                           | mechanism to load the                               |                                             |
|                           | added adjacent 64 byte                              |                                             |
|                           | cache line when the                                 |                                             |
|                           | processor sends cache                               |                                             |
|                           | requests. This increases the cache hit ratio for    |                                             |
|                           | application with high                               |                                             |
|                           | spatial locality.                                   |                                             |
| DCU Streamer Prefetcher   | This specifies whether to                           | Enable=Enable the function                  |
| (Enable/Disable)          | automatically preload the                           | Disable=Disable the                         |
|                           | necessary and available                             | function                                    |
|                           | memory contents to the L1                           |                                             |
|                           | data cache when a memory                            |                                             |
|                           | bus becomes inactive.                               |                                             |
|                           |                                                     |                                             |

| Item Name                                             | Description                                                                                                    | Parameter                                                                                                    |
|-------------------------------------------------------|----------------------------------------------------------------------------------------------------|----------------------------------------------------------------------------------------------------|
|                                                       | By reading the contents from cache instead of the memory, latency is reduced especially for applications using linear access to data.                              |                                                                                                    |
| DCU IP Prefetcher<br>(Enable/Disable)                 | This specifies the DCU IP Prefetch operation of the CPU.                                                                                                    | Enable=Enable the DCU IP Prefetch of the CPU Disable=Disable the DCU IP Prefetch of the CPU                                                                                                    |
| Intel Virtualization Technology<br>(Enable/Disable)   | This specifies virtualization support function behavior of a CPU.                                                                                                  | Enable=Function enabled Disable=Function disabled                                                                                                    |
| Intel(R) Vt-d<br>(Enable/Disable)                     | This specifies Virtualization<br>Technology for Directed I/O<br>function behavior of a CPU.                                                                        | Enable=Function enabled Disable=Function disabled                                                                                                    |
| Power Technology<br>(Energy Efficient/Custom/Disable) | This sets up the power source management behavior of a CPU.                                                                                                    | Energy Efficient=Behavior optimized for power-saving Custom=Detailed behavior setup by using additional setting items.  Disable=Power source management function disabled                                                                                               |
| HWPM Support (Disable/Native Mode/OOB Mode)           | This item can only be set when Power Technology is Custom. Specifies the settings of the performance and power saving managed by HWPM (Hardware Power Management). | Disable=Do not use the HWPM function Native Mode=HWPN cooperatively operates with the operating system via the software interface.  OOB Mode=The CPU automatically controls the frequency based on the settings in the energy efficiency policy of the operating system |
| Enhanced Speed Step<br>(Enable/Disable)               | This is the item you can set up only when Power Technology is Custom. This specifies EIST (Enhanced Intel SpeedStep Technology) behavior of a CPU.                 | Enable=Function enabled Disable=Function disabled                                                                                                    |
| Turbo Mode<br>(Enable/Disable)                        | This is the item you can set up only when Enhanced Speed Step is Enable. This specifies Turbo Boost Technology behavior of a                                       | Enable=Function enabled<br>Disable=Function disabled                                                                                                    |

| Item Name                                                                              | Description                                                                                                    | Parameter                                                                                                    |
|----------------------------------------------------------------------------------------|----------------------------------------------------------------------------------------------------|----------------------------------------------------------------------------------------------------|
| Override OS Energy Performance<br>(Enable/Disable)                                     | CPU.  If the installed CPU does not support this function, this function is set to (Disable) regardless of this setting.  This item can be set up only when Power Technology is Custom.  This item specifies whether to prevent the OS from overwriting the settings of the energy efficiency policy of the setup. | Enable=Enable the function Disable=Disable the function                                                                                                    |
| Energy Performance (Performance/Balanced Performance/Balanced Energy/Energy Efficient) | This item can be set up only when Power Technology is Custom and Override OS Energy Performance is Enabled. This item specifies the energy efficiency policy of the processor in non-legacy operating systems. Depending on the operations, it may be decided to not use this mode.                                | Performance=Strongly optimizes to increase performance, even if it sacrifices energy efficiency, Balanced Performance=Set to get performance while saving energy at the same time Balanced Energy=Set to save energy while getting good performance Energy Efficient=Strongly optimize energy efficiency, even if this sacrifices performance |
| Utilization Profile<br>(Even/Unbalanced)                                               | This item can be set up only when Power Technology is Custom and Override OS Energy Performance is Enabled.  Specify the share of energy performance to be optimized for use by a different system.                                                                                                    | Even=Optimizes to create a system with balanced energy performance                                                                                                    |
| CPU C1E Support<br>(Enabled / Disabled)                                                | This item can be set up only when Power Technology is Custom.  Specify whether to stop the processor when it is possible to save power.                                                                                                    | Enable=Function enabled Disable=Function disabled                                                                                                    |
| Autonomous C-state Support<br>(Enable/Disable)                                         | This item can be set up only when Power Technology is Custom. Specifies whether to enable                                                                                                    | Enable=Function enabled<br>Disable=Function disabled                                                                                                    |

| Item Name                                                                          | Description                                                                                                    | Parameter                                                                                                    |
|------------------------------------------------------------------------------------|----------------------------------------------------------------------------------------------------|----------------------------------------------------------------------------------------------------|
|                                                                                    | the Autonomous C-state                                                                                                    |                                                                                                    |
|                                                                                    | Support of the processor.                                                                                                    |                                                                                                    |
| CPU C3 Report<br>(Enable/Disable)                                                  | This item can be set up only when Power Technology is Custom.  Specify whether to transfer the C3 state of the processor to OSMP (OS Power Management) as ACPI C-2 state. | Enable=CPU C3 is transferred<br>to OSPM as ACPI C-2 state<br>Disable=CPU C3 is not<br>transferred to OSPM as ACPI<br>C-2 state                                                                                                    |
| CPU C6 Report                                                                      | This item can be set up only                                                                                                    | Enable=CPU C6 is transferred                                                                                                    |
| (Enable/Disable)                                                                   | when Power Technology is Custom. Specify whether to transfer the C6 state of the processor to OSMP as ACPI C-3 state, and to enable Deep Power Down Technology.           | to OSPM as ACPI C-3 state Disable=CPU C6 is not transferred to OSPM as ACPI C-3 state                                                                                                    |
| Package C State limit                                                              | This item can be set up only                                                                                                    | CO=: The upper limit of C                                                                                                    |
| (CO/C2/C6/C6(Retention)/C7/C7s/No<br>Limit/Auto)                                   | when Power Technology is Custom. Specify the upper limit of the C State of the processor.                                                                                 | State is set to CO C2=: The upper limit of C State is set to C2 C6=: The upper limit of C State is set to C6 C6(Retention)=:C6 Retention is set to C status limitation C7=: The upper limit of C State is set to C7 C7s: The upper limit of C State is set to C7s No Limit=: The upper limit for C State is not set Auto=: The system decides automatically |
| QPI Link Frequency Select (Auto/6.4 GT/s, 7.2 GT/s, 8.0 GT/s, 9.6 GT/S, 10.4 GT/s) | This specifies the frequency to a shared frequency supported by the CPU.                                                                                                  | Auto=The fastest is set from BIOS, based on the CPU existing in the system and the chip set. The speed settings that can be selected depends on the CPU. Select from the following. 6.4 GT/s, 7.2 GT/s, 8.0 GT/s, 9.6 GT/s, 10.4 GT/s                                                                                                    |
| Uncore Frequency Override                                                          | This item specifies the                                                                                                    | Maximum=The maximum                                                                                                    |
| (Maximum/Nominal/Disable)                                                          | uncore frequency of the                                                                                                    | value of the frequency is                                                                                                    |

| Item Name                               | Description                                                                                                    | Parameter                                                                                                    |
|-----------------------------------------|----------------------------------------------------------------------------------------------------|----------------------------------------------------------------------------------------------------|
|                                         | processor. This improves the I/O performance.                                                                                                    | always set in advance Nominal=To save power, the processor automatically controls the frequency within the range set in advance. The rate frequency will not be exceeded Disable=To save power, the processor automatically controls the frequency within the range set in advance |
| LLC Dead Line Alloc<br>(Enable/Disable) | This item specifies the dead line processing of LLC (Last Level Cache). This affects the system performance.                                                                                                    | Enable=It easily meets the LLC data dead line Disable=It does not meet the LLC dead line                                                                                                    |
| Stale AtoS<br>(Enable/Disable)          | This item specifies the directory optimization of data that has become obsolescent in Caching Agent.  This affects the system performance.                                                                                                    | Enable=Optimization<br>enabled<br>Disable=Optimization<br>disabled                                                                                                    |
| COD Enable (Enable /Auto/Disable)       | This item specifies whether the BIOS should configure the added NUMA nodes for each socket and optimizes the performance of operation loads with high NUMA directivity. For this item, a CPU that has two home agents is required. For systems where COD (Cluster-on-Die) is enabled, it is required to disable isochronous applications, and early snooping is not supported. |                                                                                                    |
| Early Snoop<br>(Enable /Auto/Disable)   | This setting specifies whether to enable early snooping. It is not supported if COD is enabled.                                                                                                    | Enable=Function enabled Auto=If this is not allowed in the system configuration and COD is disabled, early snoop mode is enabled Disable=Function disabled                                                                                                    |
| Home Snoop Dir OSB                      | This setting specifies                                                                                                    | Enable=Function enabled                                                                                                    |

| Item Name                                                                                                    | Description                                         | Parameter                      |
|----------------------------------------------------------------------------------------------------|-----------------------------------------------------|--------------------------------|
| (Enable /Auto/Disable)                                                                                                    | whether to use Home Snoop                           | Auto=It is selected            |
|                                                                                                    | Directory with plain                                | automatically based on the     |
|                                                                                                    | OSB(Opportunistic Snoop                             | CPU configuration              |
|                                                                                                    | Broadcast) caching to                               | Disable=Function disabled      |
|                                                                                                    | optimize snooping                                   |                                |
|                                                                                                    | processes.                                          |                                |
| Memory Configuration                                                                                                    |                                                     |                                |
| NUMA                                                                                                    | This specifies whether to                           | Enable=NUMA function           |
| (Enable/Disable)                                                                                                    | use NUMA (Non-Uniform                               | enabled                        |
|                                                                                                    | Memory Access) function.                            | Disable=NUMA function          |
|                                                                                                    | This is rendered                                    | disabled                       |
|                                                                                                    | meaningless when a                                  |                                |
|                                                                                                    | multiprocessor                                      |                                |
|                                                                                                    | configuration is not                                |                                |
|                                                                                                    | employed.                                           |                                |
|                                                                                                    | For BX920, BX924, RX200,                            |                                |
|                                                                                                    | RX300, and RX2520, this                             |                                |
|                                                                                                    | settings is supported only the devices on which the |                                |
|                                                                                                    | BIOS 1.3.0 of BX920 S4,                             |                                |
|                                                                                                    | BX924 S4, RX200 S8, RX300                           |                                |
|                                                                                                    | S8, RX2520 M1, and the                              |                                |
|                                                                                                    | iRMC firmware 7.19F or                              |                                |
|                                                                                                    | later. In other devices, this                       |                                |
|                                                                                                    | setting must be disabled.                           |                                |
| DDR Performance                                                                                                    | Memory modules operate                              | Low-Voltage optimized=The      |
| (Low-Voltage optimized/Energy                                                                                                    | with different speeds                               | fastest setting available with |
| optimized/Performance optimized)                                                                                                    | (Frequencies). The faster                           | low voltage                    |
|                                                                                                    | the speed, the higher the                           | Energy optimized=The           |
|                                                                                                    | performance. The slower                             | slowest setting available      |
|                                                                                                    | the speed the more the                              | with power-saving              |
|                                                                                                    | power saved. The available                          | Performance optimized=The      |
|                                                                                                    | memory speeds differ                                | fastest setting available for  |
|                                                                                                    | depending on the installed                          | achieving the highest          |
|                                                                                                    | memory module                                       | performance                    |
|                                                                                                    | configurations.                                     |                                |
| Patrol Scrub                                                                                                    | This setting specifies                              | Enable=Background              |
| (Enable/Disable)                                                                                                    | whether to regularly screen                         | memory screening enabled.      |
|                                                                                                    | all memories in the                                 | Disable=Background             |
| Wife to the second second seco | background.                                         | memory screening disabled      |
| IMC Interleaving                                                                                                    | This setting specifies the                          | Auto=Interleaving is           |
| (Auto/1-Way/2-Way)                                                                                                    | interleaving of Integrated                          | automatically selected in      |
|                                                                                                    | Memory Controllers (IMC).                           | the BIOS depending on the      |
|                                                                                                    | This option can be used to                          | memory configurations that     |
|                                                                                                    | create system performance                           | can be used                    |
|                                                                                                    | depending on the memory                             | 1-Way=1-Way interleaving is    |
|                                                                                                    | configuration.                                      | selected                       |

| Item Name                                    | Description                                                                                                    | Parameter                                                                                                    |
|----------------------------------------------|----------------------------------------------------------------------------------------------------|----------------------------------------------------------------------------------------------------|
|                                              |                                                                                                    | 2-Way=2-Way interleaving is selected                                                                                                    |
| Sub NUMA Clustering<br>(Enable/Disable/Auto) | Sub NUMA Clustering (SNC) is a function that segments LLC (Last Level Cache) into separate clusters based on the address range. It improves the average latency from the LLC to the local memory. | Enable=Full Sub NUMA Clustering, in other words, 2 clusters of 1-Way interleaving is supported. Disable=Sub NUMA Clustering disabled Auto=By selecting IMC interleaving, 1 cluster or 2 clusters are supported. Also if IMC interleaving is in "Auto", 1 cluster of 2-Way interleaving is supported |
| Onboard Device Configuration                 | 1                                                                                                    | 7 11                                                                                                    |
| Onboard SAS/SATA(SCU)<br>(Enable/Disable)    | This specifies Onboard SAS/SATA storage controller unit (SCU) behavior.                                                                                                    | Enable=SCU enabled<br>Disable=SCU disabled                                                                                                    |
| SAS/SATA OpROM<br>(Enable/Disable)           | This item can be set up only when Onboard SAS/SATA (SCU) is Enable. It specifies the Option ROM behavior of SAS/SATA controller.                                                                  | Enable=Option ROM enabled Disable=Option ROM disabled                                                                                                    |
| SAS/SATA Driver<br>(LSI MegaRAID/Intel RSTe) | This item can be set up only when SAS/SATA OpROM is Enable. It specifies the Option ROM type of SAS/SATA controller.                                                                              | LSI MegaRAID=Option ROM<br>for Embedded MegaRAID<br>used<br>Intel RSTe=Option ROM for<br>Intel RSTe used                                                                                                    |
| Flexible LOM<br>(Enable/Disable)             | This specifies whether to use Flexible LOM (OCP) ports.                                                                                                    |                                                                                                    |
| Flexible LOM Oprom<br>(Enable/Disable)       | This specifies whether to boot Legacy Option ROM of a Flexible LOM adapter. Only Legacy, that is, non-UEFI Option ROM can be used. UEFI Option ROM is not affected by this setting.               | Disable = Do not boot<br>Legacy Option ROM                                                                                                    |
| LAN Controller<br>(LAN 1/LAN 1 & 2/ Disable) | This specifies the LAN controllers to use.  Note  Depending on the model of the server, the BIOS settings value may be                                                                            | LAN 1 = Enable LAN1 controller and disable LAN 2 controller LAN 1 & 2 = Enable both of the LAN controllers Disable = Disable both of the LAN controllers                                                                                                    |

| Item Name                               | Description                                                                                                    | Parameter                                                                                            |
|-----------------------------------------|----------------------------------------------------------------------------------------------------|----------------------------------------------------------------------------------------------------|
|                                         | "Disable/Enable." If you want to make the BIOS setting value "Enable," specify "LAN 1" for this item.                                                                                                    |                                                                                                    |
| LAN 1 Oprom<br>(Disable/PXE/iSCSI)      | This specifies whether to boot Option ROM. If booting, specify a type of Option ROM.  If the appropriate Option ROM is booted during BIOS POST, LAN controller can be used as a boot device.  Note                                                                                    | Disable = Do not boot Option<br>ROM<br>PXE = Boot PXE Option ROM<br>iSCSI = Boot iSCSI Option<br>ROM |
|                                         | Depending on the model of<br>the server, the BIOS settings<br>value may be<br>"Disable/Enable." If you<br>want to make the BIOS<br>setting value "Enable,"<br>specify "PXE" for this item.                                                                                            |                                                                                                    |
| LAN 2 Oprom<br>(Disable/PXE/iSCSI)      | This specifies whether to boot Option ROM. If booting, specify a type of Option ROM.  If the appropriate Option ROM is booted during BIOS POST, LAN controller can be used as a boot device.  Note                                                                                    |                                                                                                    |
|                                         | Depending on the model of the server, there may not be a LAN 2 controller. In this case, disable this item.  Depending on the model of the server, the BIOS settings value may be "Disable/Enable." If you want to make the BIOS setting value "Enable," specify "PXE" for this item. |                                                                                                    |
| Option ROM Configuration                |                                                                                                    |                                                                                                    |
| Launch Slot X OpROM<br>(Enable/Disable) | This specifies the execution of extended ROM of the option card mounted on each PCI slot.                                                                                                    | Enable=Extended ROM executed Disable=Extended ROM not executed[Note 1]                               |

| Item Name                                                        | Description                                                                                                    | Parameter                                                                                                    |
|------------------------------------------------------------------|----------------------------------------------------------------------------------------------------|----------------------------------------------------------------------------------------------------|
|                                                                  | You can specify this for multiple slots in profile. Do not specify this for the slot that does not exist on an actual device.                                                              |                                                                                                    |
| CSM Configuration                                                | geteen gemeen                                                                                                    |                                                                                                    |
| Launch CSM<br>(Enable/Disable)                                   | This specifies whether to execute CSM (Compatibility Support Module). Your legacy operating system can be booted only when CSM is loaded.                                                  | Enable=CSM executed Disable=CSM not executed [Note 2]                                                                                                    |
| Boot Option Filter (UEFI and Legacy/UEFI only/Legacy only)       | This specifies which drive can be booted first.                                                                                                    | UEFI and Legacy=Bootable from UEFI OS drive and Legacy OS drive UEFI only=Bootable only from UEFI OS drive[Note 3] Legacy only=Bootable only from Legacy OS drive[Note 3] |
| Launch Pxe OpRom Policy (UEFI only/Legacy only/Do not launch)    | This specifies the PXE Option ROM to be booted. For PXE boot, there are available normal (Legacy) PXE boot and UEFI PXE boot.                                                              | UEFI only=UEFI Option ROM only booted[Note 3] [Note 4] Legacy only=Legacy Option ROM only booted[Note 3] Do not launch=Option ROM not booted[Note 5]                      |
| Launch Storage OpRomPolicy (UEFI only/Legacy only/Do not launch) | This specifies the Storage Option ROM to be booted.                                                                                                    | UEFI only=UEFI Storage Option ROM only booted Legacy only=Legacy Storage Option ROM only booted Do not launch=Storage Option ROM not booted                               |
| Other PCI Device Rom Priority (UEFI only/Legacy only)            | This specifies the Option Rom booted with the devices other than a network, mass storage device and video.                                                                                 | UEFI only=UEFI Option ROM<br>only booted<br>Legacy only=Legacy Option<br>ROM only booted                                                                                  |
| USB Configuration                                                | TI 1160                                                                                                    | D. 11 D. 11 D. 1                                                                                                    |
| Onboard USB Controllers<br>(Enable/Disable)                      | The USB controller of the system board can be enabled and disabled.  If the onboard USB controller is disabled, none of the connected USB devices can be used. Locally connected keyboard, | Disable=Disable Onboard USB Controllers Enable=Enable Onboard USB Controllers                                                                                             |

| Item Name                                                    | Description                                                                                                    | Parameter                                                                                                    |
|--------------------------------------------------------------|----------------------------------------------------------------------------------------------------|----------------------------------------------------------------------------------------------------|
|                                                              | mouse, large volume storage, including keyboards, mice, and large volume storage using iRMC, as well as internally connected USB cannot be used.                         |                                                                                                    |
| Network Stack                                                | T                                                                                                    |                                                                                                    |
| Network Stack<br>(Enable/Disable)                            | This sets up whether UEFI Network Stack can be used for network access on UEFI.                                                                                          | Disable=Use of UEFI network<br>stack not permitted<br>[Note 2] [Note 4]<br>Enable=Use of UEFI network<br>stack permitted                                               |
| IPv4 PXE Support<br>(Enable/Disable)                         | This specifies whether PXE UEFI Boot with IPv4 can be used with UEFI mode.                                                                                               | Disable=Use of PXE UEFI<br>Boot with IPv4 not permitted<br>Enable=Use of PXE UEFI<br>Boot with IPv4 permitted                                                          |
| IPv6 PXE Support<br>(Enable/Disable)                         | This specifies whether PXE UEFI Boot with IPv6 can be used with UEFI mode.                                                                                               | Disable=Use of PXE UEFI<br>Boot with IPv6 not permitted<br>Enable=Use of PXE UEFI<br>Boot with IPv6 permitted                                                          |
| Secure Boot Configuration                                    | T-1                                                                                                    | D. II E . II I .                                                                                                    |
| Secure Boot Control<br>(Enable/Disable)                      | This specifies whether to allow boot loaders that have not been signed/UEFI OpROM boot.  Note                                                                            | Disable=Execute all boot loaders/OpROM (Legecy/UEFI) Enable=Only execute signed boot loaders/UEFI OpROM                                                                |
|                                                              | This setting may not be "Disabled" due to the hardware specifications. In this case, specify the value from the BIOS interface of the server.                            |                                                                                                    |
| Server Mgmt                                                  |                                                                                                    |                                                                                                    |
| Sync RTC with MMB (Enable/Disable) (Only PRIMERGY BX series) | This specifies whether to synchronize Real Time Clock with the management blade.                                                                                         | Disable= Does not<br>synchronize<br>Enable= Synchronizes                                                                                                    |
| Adjust Date Time<br>(Local Time / UTC)                       | This modifies the time of the server based on the time of management server when the profile is applied. This item can be set up only when Sync RTC with MMB is Disable. | Local Time= Time according to the time zone of the management server is specified  UTC= Time converted to UTC from the time zone of the management server is specified |

| Item Name | Description                   | Parameter |
|-----------|-------------------------------|-----------|
|           | Note                          |           |
|           |                               |           |
|           | This is not a setting item of |           |
|           | the BIOS setup utility of the |           |
|           | server.                       |           |
|           | This does not change the      |           |
|           | BIOS setting, but change      |           |
|           | the time (RTC) of the target  |           |
|           | server only one time, and     |           |
|           | this can be used for all      |           |
|           | PRIMERGY BX series.           |           |

[Note 1] Depending on the server model, PXE Boot may fail if Launch Slot X OpROM is "Disabled" for the PCI card slot used for PXE Boot.

[Note 2] When both Launch CSM and Network Stack are "Disabled", OS installation fails.

[Note 3] When Boot Option Filter is "UEFI only" or "Legacy only" and Boot Option Filter does not match Launch PXE OpRom Policy, OS installation fails.

[Note 4] When Launch PXE OpRom Policy is "UEFI only" and NetworkStack is "Disabled", OS installation fails.

[Note 5] When PXE OpRom Policy is "Do not launch", OS installation fails.

#### iRMC tab

| Item Name                       | Description                    | Parameter                            |
|---------------------------------|--------------------------------|--------------------------------------|
| iRMC GUI                        |                                |                                      |
| Default Language                | This performs initial settings | English=English by default           |
| (English/German/Japanese)       | for languages.                 | German=German by default             |
|                                 | This is enabled from the next  | Japanese=Japanese by default         |
|                                 | time iRMC Web interface is     |                                      |
|                                 | invoked.                       |                                      |
| Power Management                |                                |                                      |
| POST Error Halt                 | This sets up the operation in  | Continue=Boot continued even after   |
| (Continue/Halt on errors)       | response to the occurrence     | the occurrence of an error           |
|                                 | of an error upon server boot.  | Halt on error=Boot interrupted until |
|                                 |                                | the key entry when an error occurs   |
| Power Restore Policy            | This sets up the power source  | Restore to powered state prior to    |
| (Restore to powered state prior | operation upon power           | power loss=State upon power source   |
| to power loss/Always power      | restore operation after        | interruption maintained (Powered on  |
| off/Always power on)            | interruption of AC power       | if a server is powered on upon       |
|                                 | source input.                  | interruption/ Not powered on if the  |
|                                 |                                | server is powered off.)              |
|                                 |                                | Always power off=Always powered off  |
|                                 |                                | Always power on=Always powered on    |
| Power Control Mode              | This sets up the power-        | OS Controlled=Control with OS        |
| (OS Controlled/Minimum          | saving and noise canceling     | followed                             |

| Item Name                             | Description                                                                                                    | Parameter                                                                                                    |
|---------------------------------------|----------------------------------------------------------------------------------------------------|----------------------------------------------------------------------------------------------------|
| Power)                                | operations for a server.  Note                                                                                                    | Minimum Power=Operation where priority is placed on reduction in power consumption                              |
|                                       | When you disable Enhanced SpeedStep on BIOS settings, this setting also becomes disabled.                                                                                       | (Schedule)=Setup with Profile Management unavailable (Power Limit)=Setup with Profile Management unavailable    |
| Fan Test                              |                                                                                                    |                                                                                                    |
| Fan Check Time                        | This becomes enabled when executing fan tests.                                                                                                    | Enter the start time of fan test.                                                                               |
| Disable Fan Test                      | This sets up whether to conduct periodical fan diagnoses.                                                                                                    | (Checked)=Fan tests not conducted<br>(Unchecked)=Tests conducted every<br>day at the specified time             |
| Software Watchdog                     | Г.                                                                                                    |                                                                                                    |
| Software Watchdog<br>(Enable/Disable) | This specifies whether to use software watchdog to perform periodic communication confirmations while an OS is running.  Note  This setting becomes enabled after rebooting the | Enable=Communication monitored Disable=Communication not monitored                                              |
| Behavior                              | server.  This specifies the behavior                                                                                                    | Select the item from the pull-down                                                                              |
|                                       | for the case when communication is disabled.  Note  This setting becomes enabled after rebooting the server.                                                                    | menu. Continue=Nothing executed Reset=Server rebooted Power Cycle=Powered ON after powering OFF the server once |
| After Timeout Delay                   | This specifies the period for judging communication to be disabled.  Note  This setting becomes enabled after rebooting the server.                                             | Specify the value from 1 to 100 minutes.                                                                        |
| Boot Watchdog                         |                                                                                                    |                                                                                                    |
| Boot Watchdog<br>(Enable/Disable)     | This specifies whether to monitor the period between POST completion and OS start, with use of Boot Watchdog.                                                                   | Enable=Period monitored Disable=Period not monitored                                                            |

| Item Name                         | Description                                                                                                    | Parameter                                                                                                    |
|-----------------------------------|----------------------------------------------------------------------------------------------------|----------------------------------------------------------------------------------------------------|
|                                   | Note                                                                                                    |                                                                                                    |
|                                   | This setting becomes enabled after rebooting the server.                                                                                                  |                                                                                                    |
| Behavior                          | This specifies behavior for the case when an OS does not start within the specified time.  Note  This setting becomes enabled after rebooting the server. | Select the item from the pull-down menu. Continue=Nothing executed Reset=Server rebooted Power Cycle=Powered ON after powering OFF the server once                                                                                                  |
| After Timeout Delay               | This specifies the period for judging that an OS has failed to start.  Note  This setting becomes enabled after rebooting the server.                     | Specify the value from 1 to 100 minutes.                                                                                                    |
| Time                              |                                                                                                    |                                                                                                    |
| Time Mode (System RTC/NTP Server) | This specifies whether to obtain the time setting of iRMC from a managed server or to obtain it from an NTP server.                                       | System RTC=Time of iRMC obtained from the system clock of a managed server  NTP Server=Time of iRMC synchronized with that of an NTP server which operates based on specific time as its reference time source by using Network Time Protocol (NTP) |
| RTC Time Mode<br>(Local Time/UTC) | You can select whether to display iRMC time in UTC (Coordinated Universal Time) format or in local time format.                                           | Local Time=iRMC time displayed in local time format UTC=iRMC time displayed in UTC (Coordinated Universal Time) format                                                                                                    |
| NTP Server 0                      | This specifies the IP address or the DNS name of the primary NTP server.                                                                                  | Enter the IP address or DNS strings.                                                                                                    |
| NTP Server 1                      | This specifies the IP address or the DNS name of the secondary NTP server.                                                                                | Enter the IP address or DNS strings.                                                                                                    |
| Time Zone                         | You can set up the time zone corresponding to the location where the server is placed.                                                                    | Select the item from the pull-down menu.                                                                                                    |

| Item Name                                                | Description                                                                                                    | Parameter                                                                                     |
|----------------------------------------------------------|----------------------------------------------------------------------------------------------------|-----------------------------------------------------------------------------------------------|
| Ports and Network Services Setting                       |                                                                                                    |                                                                                               |
| Telnet Enabled (Enable/Disable)                          | enable Telnet connection.                                                                                                    | Enable = Telnet connection enabled Disable = Telnet connection disabled                       |
| Telnet Port (Default: 3172)                              | This specifies Telnet port number of iRMC.                                                                                                    | Enter the port number.<br>3172 by default                                                     |
| SSH Enabled (Enable/Disable)                             | This specifies whether to enable ssh connection.                                                                                                    | Enable =ssh connection enabled Disable =ssh connection disabled                               |
| SSH Port (Default: 22)                                   | This specifies Telnet port number of ssh.                                                                                                    | Enter the port number.<br>22 by default                                                       |
| SNMP Generic Configuration                               |                                                                                                    |                                                                                               |
| SNMP Enabled                                             | This specifies whether to enable SNMP.  Note                                                                                                    | Enable=SNMP enabled<br>Disable=SNMP disabled                                                  |
| SNIMD Port (Default: 161)                                | You cannot set up the setting items that are not shown on the Web UI screen of iRMC. Depending on the firmware versions, you cannot set up some setting items even though the setting items are shown on the Web UI screen of iRMC. Disable the setting items if you fail to assign a profile.                                                                                | Enter the port number                                                                         |
| SNMP Port (Default: 161)                                 | This specifies a port number where an SNMP service is in an idle state.  Note  You cannot set up the setting items that are not shown on the Web UI screen of iRMC. Depending on the firmware versions, you cannot set up some setting items even though the setting items are shown on the Web UI screen of iRMC. Disable the setting items if you fail to assign a profile. | Enter the port number.  UDP 161 by default                                                    |
| SNMP Service Protocol (All (SNMPv1/v2c/v3)/ SNMPv3 only) | This specifies the protocol of SNMP services.  Note  You cannot set up the setting                                                                                                    | All (SNMPv1/v2c/v3)=All protocols (SNMPv1/v2c/v3) supported Only SNMPv3=Only SNMPv3 supported |
|                                                          | items that are not shown on                                                                                                    |                                                                                               |

| Item Name                          | Description                                                                                                    | Parameter                                                     |
|------------------------------------|----------------------------------------------------------------------------------------------------|---------------------------------------------------------------|
|                                    | the Web UI screen of iRMC. Depending on the firmware versions, you cannot set up some setting items even though the setting items are shown on the Web UI screen of iRMC. Disable the setting items if you fail to assign a profile.                                                                                                    |                                                               |
| SNMP v1/v2c Community              | This specifies the community strings in the cases of SNMP v1/v2c.  Note  You cannot set up the setting items that are not shown on the Web UI screen of iRMC.  Depending on the firmware versions, you cannot set up some setting items even though the setting items are shown on the Web UI screen of iRMC. Disable the setting items if you fail to assign a profile. | Enter the community name string                               |
| SNMPv3 User Configuration          |                                                                                                    |                                                               |
| SNMPv3 Enabled<br>(Enable/Disable) | This specifies whether to enable SNMPv3 support for users.  Note  To create/change SNMPv3 users, it is required to enable SNMP                                                                                                    | Enable=SNMPv3 support enabled Disable=SNMPv3 support disabled |
|                                    | with the [Network Settings] -> [SNMP].  To use SNMPv3, it is required to set a password with at least 8 characters.  You cannot set up the setting items that are not shown on the Web UI screen of iRMC. Depending on the firmware versions, you cannot set up some setting items even though the setting items are shown on the Web UI screen                          |                                                               |

|      | Item Name              | Description                                                                                                    | Parameter                                                    |
|------|------------------------|----------------------------------------------------------------------------------------------------|--------------------------------------------------------------|
|      |                        | of iRMC. Disable the setting                                                                                                    |                                                              |
|      |                        | items if you fail to assign a                                                                                                    |                                                              |
|      |                        | profile.                                                                                                    |                                                              |
| SNMP | /3 Access Privacy      | This specifies user's access                                                                                                    | Always read-only.                                            |
|      |                        | privilege.<br><b>Note</b>                                                                                                    |                                                              |
|      |                        | Note                                                                                                    |                                                              |
|      |                        | <ul> <li>To create/change SNMPv3 users, it is required to enable SNMP with the [Network Settings] -&gt; [SNMP].</li> <li>To use SNMPv3, it is required to set a password with at least 8 characters.</li> <li>You cannot set up the setting items that are not shown on a set of the setting items.</li> </ul> |                                                              |
|      |                        | items that are not shown on<br>the Web UI screen of iRMC.<br>Depending on the firmware<br>versions, you cannot set up<br>some setting items even<br>though the setting items are<br>shown on the Web UI screen                                                                                                 |                                                              |
|      |                        | of iRMC. Disable the setting items if you fail to assign a profile.                                                                                                    |                                                              |
|      | ntication<br>MD5/None) | This selects the authentication protocol that SNMPv3 uses for authentication.  Note                                                                                                    | SHA=SHA used<br>MD5=MD5 used<br>None=Authentication disabled |
|      |                        | <ul> <li>To create/change SNMPv3 users, it is required to enable SNMP with the [Network Settings] -&gt; [SNMP].</li> <li>To use SNMPv3, it is required to set a password with at least 8 characters.</li> <li>You cannot set up the setting</li> </ul>                                                         |                                                              |
|      |                        | items that are not shown on<br>the Web UI screen of iRMC.<br>Depending on the firmware<br>versions, you cannot set up<br>some setting items even<br>though the setting items are                                                                                                    |                                                              |

| Item Name                | Description                                               | Parameter                     |
|--------------------------|-----------------------------------------------------------|-------------------------------|
|                          | shown on the Web UI screen                                |                               |
|                          | of iRMC. Disable the setting                              |                               |
|                          | items if you fail to assign a                             |                               |
|                          | profile.                                                  |                               |
| Privacy                  | This specifies a privacy                                  |                               |
| (AES/DES/None)           | protocol that SNMPv3 uses                                 | DES=DES used                  |
|                          | for encrypting SNMPv3                                     | None=Privacy disabled         |
|                          | traffic.                                                  |                               |
|                          | Note                                                      |                               |
|                          |                                                           |                               |
|                          | • To create/change                                        |                               |
|                          | SNMPv3 users, it is required to enable SNMP               |                               |
|                          | with the Network                                          |                               |
|                          | Settings] -> [SNMP].                                      |                               |
|                          | • To use SNMPv3, it is                                    |                               |
|                          | required to set a                                         |                               |
|                          | password with at least 8                                  |                               |
|                          | characters.                                               |                               |
|                          | You cannot set up the setting                             |                               |
|                          | items that are not shown on                               |                               |
|                          | the Web UI screen of iRMC.                                |                               |
|                          | Depending on the firmware                                 |                               |
|                          | versions, you cannot set up                               |                               |
|                          | some setting items even                                   |                               |
|                          | though the setting items are                              |                               |
|                          | shown on the Web UI screen                                |                               |
|                          | of iRMC. Disable the setting                              |                               |
|                          | items if you fail to assign a                             |                               |
|                          | profile.                                                  |                               |
| SNMP Trap Destination    |                                                           |                               |
| SNMP Trap Community Name | This specifies an SNMP trap                               | Enter the SNMP trap community |
|                          | community.                                                | strings                       |
| SNMPv3 Selected User     | This specifies an SNMPv3                                  | Enter the SNMP user strings   |
|                          | user already defined as an                                |                               |
|                          | SNMPv3 trap destination.                                  |                               |
|                          | Note                                                      |                               |
|                          | Vou connectt                                              |                               |
|                          | You cannot set up the setting items that are not shown on |                               |
|                          |                                                           |                               |
|                          | the Web UI screen of iRMC.                                |                               |
|                          | Depending on the firmware                                 |                               |
|                          | versions, you cannot set up                               |                               |
|                          | some setting items even                                   |                               |
|                          | though the setting items are shown on the Web UI screen   |                               |
|                          |                                                           |                               |
|                          | of iRMC. Disable the setting                              |                               |
|                          | items if you fail to assign a                             |                               |

| Item Name                      | Description                                                                                                    | Parameter                                                             |
|--------------------------------|----------------------------------------------------------------------------------------------------|-----------------------------------------------------------------------|
|                                | profile.                                                                                                    |                                                                       |
| Destination SNMP Server 1 to 7 | This specifies the DNS name or the IP address of a server which belongs to the community set up as "Trap destination."                                                                                                    | Enter the IP address or the DNS strings of an SNMP server.            |
| Protocol                       | This specifies the Version of SNMP protocol used for receiving traps.  Note                                                                                                    | Select the item from the pull-down menu. SNMPv1、SNMPv2c、SNMPv3        |
|                                | You cannot set up the setting items that are not shown on the Web UI screen of iRMC. Depending on the firmware versions, you cannot set up some setting items even though the setting items are shown on the Web UI screen of iRMC. Disable the setting items if you fail to assign a profile. |                                                                       |
| AIS Connect                    | pionie.                                                                                                    |                                                                       |
| AIS Connect                    | This specifies whether to                                                                                                    | Enable = Enable AIS Connect                                           |
| Als connect                    | enable AIS Connect.                                                                                                    | Disable = Disable AIS Connect                                         |
| Service Mode                   | This specifies whether to enable Service Mode.                                                                                                    | Enable = Enable Service Mode<br>Disable = Disable Service Mode        |
| Country                        | This specifies Reverse Proxy country when using AIS Connect.                                                                                                    | Select a country name from the pull down menu.                        |
| Remote Session                 | This specifies whether to allow Remote Session.                                                                                                    | Allow = Remote session is allowed Deny = Remote session is denied     |
| Proxy Server                   | This specifies whether to use HTTP Proxy servers.                                                                                                    | (Checked) = Use Proxy server<br>(Unchecked) = Do not use Proxy server |
| Proxy Server                   |                                                                                                    |                                                                       |
| Address                        | This specifies an IP address of the proxy server or the proxy server name.                                                                                                    | Enter an IP address or the character string of the proxy server name. |
| Port Number (Default: 81)      | This specifies the port number of the proxy service.                                                                                                    | Enter the port number<br>Default: 81                                  |
| User Name                      | This specifies a user name to be authenticated by the proxy server.                                                                                                    | Enter a character string of the proxy user name.                      |
| Password                       | This specifies a password to be authenticated by the proxy server.                                                                                                    | Enter a password string.                                              |
| DNS                            | 1 1 /                                                                                                    | ı                                                                     |

| DNS<br>ver |
|------------|
| DNS        |
| DNS        |
|            |
|            |
| ver        |
|            |
|            |
|            |
|            |
|            |
|            |
|            |
|            |
|            |
|            |
|            |
|            |
| rver.      |
| vcı.       |
|            |
|            |
| - 30       |
|            |
|            |
|            |
| ne on      |
|            |
| S via      |
| DHCP       |
|            |
| QDN)       |
| ensfer     |
|            |
| nable      |
| the        |
|            |
| name       |
| IGITIC     |
|            |
|            |
|            |
|            |
|            |
|            |
|            |
| m N i      |

| Item Name                           | Description                   | Parameter                            |
|-------------------------------------|-------------------------------|--------------------------------------|
|                                     | DNS name.                     |                                      |
|                                     | Do not use a dot (".") except |                                      |
|                                     | in the following cases        |                                      |
|                                     | because it may cause          |                                      |
|                                     | unexpected behavior.          |                                      |
|                                     | PRIMERGY RX/TX/CX M4 or       |                                      |
|                                     | later, and PRIMEQUEST         |                                      |
|                                     | 3000B                         |                                      |
| Use MAC Address                     | Specify whether to add the    | (Checked)= Add MAC address to DNS    |
|                                     | last three bytes of the MAC   | name                                 |
|                                     | address of iRMC to the DHCP   | (Unchecked)= Do not add MAC          |
|                                     | name of iRMC.                 | address to DNS name                  |
| Use Extension                       | This specifies whether to add | (Checked) = Add an extension name    |
|                                     | an extension name which is    | (Unchecked) = Do not add an          |
|                                     | specified as "Extension" to   | extension name                       |
|                                     | the DHCP name of iRMC.        |                                      |
| Extension                           | This specifies an extension   | Enter an extension name string.      |
|                                     | name for iRMC.                | _                                    |
|                                     |                               |                                      |
| Simple Service Discovery Protocol ( | (SSDP)                        |                                      |
| SSDP                                | This specifies whether to     | (Checked) = Enable automatic         |
|                                     | enable automatic discovery    | discovery                            |
|                                     | via SSDP.                     | (Unchecked) = disable automatic      |
|                                     |                               | discovery                            |
| Central Authentication Service (CA  | S)                            |                                      |
| CAS Support                         | This specifies whether to     | (Checked) = Enable CAS               |
|                                     | enable CAS.                   | (Unchecked) = Disable CAS            |
| CAS Server [Note 1]                 |                               |                                      |
| Server                              | This specifies the DNS name   | Enter the IP address or the DNS name |
|                                     | or the IP address of the CAS  | string.                              |
|                                     | server.                       |                                      |
| Network Port                        | This specifies the Port       | Enter the Port number.               |
|                                     | number which CAS service is   | Default: 3170                        |
|                                     | standing by.                  |                                      |
| SSL Certificate Verification        | This specifies whether to     | (Checked) = Verify SSL Certificate   |
|                                     | enable SSL Certificate        | (Unchecked) = Do not verify SSL      |
|                                     | Verification.                 | Certificate                          |
| Login Page Display                  | This specifies whether to     | (Checked) = Always display the login |
|                                     | always display the Login      | page.                                |
|                                     | page.                         | (Unchecked) = Do not always display  |
|                                     |                               | the login page.                      |
| Login URL                           | This specifies a Login URL.   | Enter a login URL.                   |
|                                     |                               | Default: /cas/login                  |
| Logout URL                          | This specifies a Logout URL.  | Enter a logout URL.                  |
|                                     |                               | Default: /cas/logout                 |
| Validate URL                        | This specifies Validate URL.  | Enter the Validate URL.              |
|                                     |                               | Default: /cas/validate               |
|                                     | I .                           |                                      |

| Item Name                                | Description                    | Parameter                                                    |
|------------------------------------------|--------------------------------|--------------------------------------------------------------|
| Assign Permission from                   | This specifies an access       | It will always be set to Local.                              |
|                                          | permission.                    |                                                              |
| User Access Configulation [Note 1]       |                                | F                                                            |
| Privilege Level                          | This specifies the privilege   | User = Use User privilege                                    |
|                                          | level of the user.             | Operator = Use Operator privilege                            |
|                                          |                                | Administrator = Use Administrator                            |
|                                          |                                | privilege                                                    |
| Dadish Dala                              | Th::6: D16:-h1-                | OEM = Use OEM privilege                                      |
| Redfish Role                             | This specifies a Redfish role. | Administrator = Use Administrator                            |
|                                          |                                | role                                                         |
|                                          |                                | Operator = Use Operator role<br>ReadOnly = Use ReadOnly role |
|                                          |                                | No Access = Do not use Redfish                               |
| User Account Configuration               | This specifies whether to      | (Checked) = Allow user account                               |
| Oser Account Configuration               | enable User Account            | configuration                                                |
|                                          | Configuration.                 | (Unchecked) = Do not allow user                              |
|                                          | comigaration.                  | account configuration                                        |
| iRMC Settings Configuration              | This specifies whether to      | (Checked) = Allow iRMC settings                              |
|                                          | enable iRMC Settings           | configuration                                                |
|                                          | Configuration.                 | (Unchecked) = Do not allow iRMC                              |
|                                          |                                | settings configuration                                       |
| Video Redirection Usage                  | This specifies whether to      | (Checked) = Allow Video Redirection                          |
|                                          | enable Video Redirection       | usage                                                        |
|                                          | Usage.                         | (Unchecked) = Do not allow Video                             |
|                                          |                                | Redirection usage                                            |
| Remote Storage Usage                     | This specifies whether to      | (Checked) = Allow remote storage                             |
|                                          | enable the Remote Storage      | usage                                                        |
|                                          | Usage.                         | (Unchecked) = Do not allow remote                            |
|                                          |                                | storage usage                                                |
| Automatic BIOS Parameter Backup          | 1                              | (6) 1 1) 200                                                 |
| Automatic BIOS Parameter                 | This specifies whether to      | (Checked) = Automatic BIOS                                   |
| Backup                                   | enable Automatic BIOS          | Parameter Backup enabled                                     |
|                                          | Parameter Backup. <b>Note</b>  | (Unchecked) = Automatic BIOS<br>Parameter Backup disabled.   |
|                                          | Note                           | Ратаппесет васкир изавлей.                                   |
|                                          | This setting becomes           |                                                              |
|                                          | enabled after rebooting the    |                                                              |
|                                          | server.                        |                                                              |
| Update [Note 2] (ISM 2.5.0.010 or later) |                                |                                                              |
| Repository Location                      | This specifies the URL for     | Enter the URL for the update                                 |
|                                          | the update repository that     | repository.                                                  |
|                                          | uses eLCM update.              | Default:                                                     |
|                                          | ·                              | "https://support.ts.fujitsu.com"                             |
| Proxy Server                             | This specifies whether to use  | (Checked) = Use proxy server                                 |
|                                          | a proxy server to connect to   | (Unchecked) = Do not use proxy server                        |
|                                          | the update repository.         |                                                              |
| VMware HCL Verification                  | This specifies whether to      | (Checked) = Skip                                             |

|   | Item Name                        | Description                   | Parameter                             |
|---|----------------------------------|-------------------------------|---------------------------------------|
|   |                                  | skip VMware hardware          | (Unchecked) = Do not skip             |
|   |                                  | compatibility verification.   |                                       |
|   | SSL/TLS Certificate Verification | This specifies whether to     | (Checked) = Skip                      |
|   |                                  | skip SSL/TLS Certificate      | (Unchecked) = Do not skip             |
|   |                                  | Verification.                 |                                       |
| D | eployment [Note 2] (ISM 2.5.0.0  | 10 or later)                  |                                       |
|   | Repository Location              | This specifies the URL for    | Enter the URL of the deployment       |
|   |                                  | the deployment repository     | repository.                           |
|   |                                  | that uses eLCM update.        | Default:                              |
|   |                                  |                               | "https://webdownloads.ts.fujitsu.com" |
|   | Proxy Server                     | This specifies whether to use | (Checked) = Use proxy server          |
|   |                                  | a proxy server to connect to  | (Unchecked) = Do not use proxy server |
|   |                                  | the deployment repository.    |                                       |
|   | SSL/TLS Certificate Verification | This specifies whether to     | (Checked) = Skip                      |
|   |                                  | skip SSL/TLS Certificate      | (Unchecked) = Do not skip             |
|   |                                  | Verification.                 |                                       |

[Note1]: If you specify "CAS Server" and "User Access Configuration," select (Checked) for this item.
[Note 2]: An eLCM license must be registered on the target server and an SD card must be mounted when setting "Update" or "Deployment."

# 2. MMB Setting Items of Profiles for PRIMEQUEST 2000/PRIMEQUEST 3000E Series Partitions This section describes the items that you can set up in the MMB tab in profiles.

#### **MMB Tab**

| Item Name                            | Description                                                                                                    | Parameter                                                                                                    |  |
|--------------------------------------|----------------------------------------------------------------------------------------------------|----------------------------------------------------------------------------------------------------|--|
| ASR (Automatic Server Restart)       |                                                                                                    |                                                                                                    |  |
| Targeted                             | Specify whether to set ASR                                                                                         | (Checked)=Execute settings                                                                                                    |  |
|                                      | (Automatic Server Restart)                                                                                         | (Unchecked)=Do not execute settings                                                                                                    |  |
| Number of Restart Tries              | Set the number of retries to restart<br>the OS if the OS shuts down<br>because of watchdog or a<br>hardware error. |                                                                                                    |  |
| Action after exceeding Restart Tries | Set the action to take after the number of retries set above.                                                      | Power OFF=Stop reboot and turn the power of the partitions OFF (Stop rebooting and Power Off) Stop=Stop reboot and stop partitions (Stop rebooting) NMI Interruption=Stop reboot and assert NMI interruption for the partitions (Diagnostic Interrupt assert) |  |
| Boot Watchdog                        |                                                                                                    |                                                                                                    |  |
| Targeted                             | Specify whether to set the boot                                                                                    | (Checked)=Execute settings                                                                                                    |  |

| Item Name                    | Description                                                                                                    | Parameter                                                                                                    |
|------------------------------|----------------------------------------------------------------------------------------------------|----------------------------------------------------------------------------------------------------|
|                              | watchdog.                                                                                                    | (Unchecked)=Do not execute settings                                                                                                  |
| Boot Watchdog                | This means enable/disable of Boot Watchdog.                                                                                      | Enable=Time monitored Disable=Period not monitored                                                                                   |
|                              | Specify whether to monitor the time before OS start.                                                                             |                                                                                                    |
| Timeout time (seconds)       | If the time set here is exceeded and the OS does not start it is judged to be an error.                                          | Specify a value between 1 - 6000 seconds.                                                                                            |
| Action when watchdog expires | Specify the action taken if the OS does not start after the time specified has been exceeded.                                    | Continue=Continue processing<br>Reset=Restart<br>Power Cycle=The power is first<br>turned OFF, then turned ON                        |
| Software Watchdog            |                                                                                                    |                                                                                                    |
| Targeted                     | Specify whether to set the software watchdog.                                                                                    | (Checked)=Execute settings<br>(Unchecked)=Do not execute<br>settings                                                                 |
| Software Watchdog            | This means enable/disable of Software Watchdog. Specify whether to execute regular communication checks while the OS is running. | checked                                                                                                    |
| Timeout time (seconds)       | If the time set here is exceeded and there is no communication it is judged to be an error.                                      | Specify a value between 1 - 6000 seconds.                                                                                            |
| Action when watchdog expires | Specify the action taken if there is no communication after the time specified has been exceeded.                                | Continue=Continue processing<br>Reset=Restart<br>Power Cycle=The power is first<br>turned OFF, then turned ON<br>NMI= Make NMI occur |

### 3. BIOS Setting Items of Profiles for Servers

This section describes the items that you can set up with OS/OS Individual tabs, in profiles. When it comes to the items with "Omittable", you can install the OSes without setup on the profiles. If omitted, no setting is applied, or the default settings of OSes are applied.

By creating policies in advance, you can use them for profile creation, however, you cannot specify items described as "cannot be set by policy setting" by using a policy. Execute setting when you create a profile.

#### 3.1. Profiles for Windows Server

The applicable OS are described below.

- Windows Server 2008 R2 SP1
- Windows Server 2012
- Windows Server 2012 R2
- Windows Server 2016
- Windows Server 2019

## OS tab

|     | Item Name                                                           | Description                                                                                                    | Parameter                                                                                                    |
|-----|---------------------------------------------------------------------|----------------------------------------------------------------------------------------------------|----------------------------------------------------------------------------------------------------|
| ln: | stallation Form (ISM 2.5.0.010 or la                                |                                                                                                    |                                                                                                    |
|     | Installation Method                                                 | This selects the installation method.  Note                                                                                                    | Select the item from the pulldown menu.                                                                                                    |
|     |                                                                     | <ul> <li>An eLCM license must be registered, an SD card must be mounted, and elM must be downloaded when selecting eLCM.</li> <li>You cannot select eLCM for PRIMEQUEST3000E-Partition.</li> </ul> |                                                                                                    |
| Ins | stallation Image                                                    | T1: 10: 11 00: 11                                                                                                    |                                                                                                    |
|     | Type of Installation                                                | This specifies to install an OS with core installation or with full installation.                                                                                                    | Select from the screen.                                                                                                    |
|     | Type of Installation Media [Note 12] [Note 14]                      | This selects the type of media used for installation.                                                                                                    | Select the item from the pull-down menu. When you select Microsoft Media, then it is required to enter its product key.                                            |
|     | ServerView Suite DVD<br>(Install Latest Version/Specify<br>Version) | This specifies the version of ServerView Suite DVD used for installation.                                                                                                    | Install Latest Version=The latest version of ServerView Suite registered in the repository used.  Specify Version=ServerView Suite with the specified version used |
| Ma  | anagement LAN network port setti                                    | ngs                                                                                                    |                                                                                                    |
|     | Network port specification                                          | This specifies the port of the network used for Management LAN.                                                                                                    | (Checked) = Specify the network port for Management LAN.                                                                                                    |
|     | Method to specify                                                   | This selects the method of specifying the network port for Management LAN. [Note1][Note2]                                                                                                    | Select the item from the pull-down menu.                                                                                                    |
|     | Network Card                                                        | This is set if you specify "Port Number" in Method to specify. Select the type of network card that you use.                                                                                       | Select from the screen. Enter the PCI slot number if you select a PCI card.                                                                                        |
|     | Port Number                                                         | This is entered if you specify "Port Number" in Method to specify.                                                                                                    | Enter the port number that you use.                                                                                                    |
|     | MAC Address [Note 12]                                               | This is entered if you specify "MAC address" in Method to specify.                                                                                                    | Enter the MAC address of the network that you use.                                                                                                    |
|     | Boot mode specification [Note                                       | This specifies boot mode.                                                                                                    | (Checked)= Specify the boot                                                                                                    |

| Item Name                                                          | Description                                                                                              | Parameter                                                                                                    |
|--------------------------------------------------------------------|----------------------------------------------------------------------------------------------------|----------------------------------------------------------------------------------------------------|
| 13]                                                                |                                                                                                    | type                                                                                                    |
| Boot Type                                                          | This is selected when the boot mode of the server was changed or when specifying it explicitly.          | Select the boot type used from the screen.                                                                                                    |
| RAID & Disk Configuration                                          | 1 , 3 1 ,                                                                                                |                                                                                                    |
| Use Array Controller                                               | This is selected when you use a server-built-in array controller as an OS installation destination.      | (Selected)=Array controller used [Note3]                                                                                                    |
| Use existing RAID Volume (Select it even though RAID is not used.) | This uses the volume already created on an array controller.                                             | (Selected)=Existing array configuration used                                                                                                    |
| Create new RAID Volume                                             | This configures a new array and creates a volume in the array to use it.                                 | (Selected)=A new array configured Additionally, select the type of array controller, RAID level and the number of disks installed in the RAID, from the pull-down menu. |
| Do not use Array Controller                                        | This is selected when you use a drive other than the array controller as an OS installation destination. | (Selected)=Drive other than array controller used Additionally, select the type of the drive that you use from the screen. [Note4]                                      |
| Volume 1                                                           |                                                                                                    |                                                                                                    |
| Volume Label                                                       | This specifies a volume name. [Note5]                                                                    | Enter the volume name strings. [Note6]                                                                                                    |
| File System                                                        | This specifies the type of a file system.                                                                | Always NTFS                                                                                                    |
| Partition Size (Automatic/Manual)                                  | This specifies a partition size.                                                                         | Automatic=Partition with appropriate size automatically created Manual=Partition with the entered size created                                                          |
| Quick Format                                                       | This specifies whether to use Quick Format in formatting a partition.                                    | Yes=Quick Format performed<br>No=Usual formatting performed<br>(It takes longer time.)                                                                                  |
| Usage                                                              | This specifies the purpose of use of a partition.                                                        | Always Boot or OS.                                                                                                    |
| Basic Settings                                                     |                                                                                                    |                                                                                                    |
| Time Zone                                                          | This specifies a time zone.                                                                              | Select the item from the pull-down menu.                                                                                                    |
| Region and Language                                                | This specifies a region and language.                                                                    | Select the item from the pull-down menu.                                                                                                    |
| Keyboard                                                           | This specifies the language and type of keyboard.                                                        | Select the item from the pull-down menu.                                                                                                    |
| System Settings                                                    |                                                                                                    |                                                                                                    |
| Display Resolution [px]                                            | This specifies the display                                                                               | Select the item from the pull-                                                                                                    |

| Item Name                                                                                                    | Description                                                                                                    | Parameter                                                                                                    |
|----------------------------------------------------------------------------------------------------|----------------------------------------------------------------------------------------------------|----------------------------------------------------------------------------------------------------|
|                                                                                                    | resolution immediately after OS installation.                                                                          | down menu. [Note7]<br>Example: 600x480, 800x600,<br>1024x768 or 1280x1024                                                                                                    |
| Refresh Rate [Hz]                                                                                                  | This specifies the display refresh rate immediately after OS installation.                                             | Select the item from the pull-down menu. [Note7]                                                                                                    |
| # of Colors [bit]                                                                                                  | This specifies the number of colors displayed on a screen immediately after OS installation, with bit count.           | Select the item from the pull-down menu. [Note7]                                                                                                    |
| Adding Role and Features                                                                                           |                                                                                                    |                                                                                                    |
| Install SNMP Service                                                                                               | This specifies whether to install SNMP services.                                                                       | (Checked)=SNMP services installed                                                                                                    |
| SNMP Trap Setting                                                                                                  | This specifies the community name and trap destination upon sending SNMP traps.                                        | Select the Add button to set up arbitrary value. [Omittable]                                                                                                    |
| Community Name                                                                                                    | This specifies community name when sending SNMP traps.                                                                 | Enter the community name strings when sending.                                                                                                    |
| Trap Destination                                                                                                   | This specifies the destination to send SNMP traps.                                                                     | Enter the character strings of IP address for the destination.                                                                                                    |
| SNMP Security Service                                                                                              | This specifies the name of an acceptable SNMP community and its privilege.                                             | Select the Add button to set up arbitrary value. [Omittable]                                                                                                    |
| Accepted Community Name                                                                                            | This specifies the name of an acceptable SNMP community.                                                               | Enter the community name strings of acceptable community.                                                                                                    |
| Community Grant                                                                                                    | This specifies the privilege of acceptable SNMP community grant.                                                       | Select the item from the pull-<br>down menu.<br>None=None<br>Read Create=Read, Create<br>Read Write=Read Write<br>Read Only=Read Only<br>Notify=Notification                                                                              |
| Send Authentication Trap                                                                                           | This specifies whether to send authentication traps in response to the SNMP request from an unknown host or community. | (Checked)=Authentication traps sent (Unchecked)=Authentication traps not sent                                                                                                    |
| Acception of SNMP Packets (Accept SNMP Packets from Default Host (LocalHost)/Accept SNMP Packets from These Hosts) | This specifies whether to accept SNMP packets from Localhost.                                                          | (Accept SNMP Packets from Default Host (LocalHost))=SNMP packets accepted from Localhost (Accept SNMP Packets from These Hosts)=SNMP packets accepted from the following specified host name. Additionally, the host names are described. |

| Item Name                                                                   | Description                                                                                                    | Parameter                                                                                |
|-----------------------------------------------------------------------------|----------------------------------------------------------------------------------------------------|------------------------------------------------------------------------------------------|
| SNMP Setting Agent                                                          | Enter a contact and its physical location.                                                                                                    | You can use character strings that contain Japanese. [Omittable]                         |
| Service                                                                     | This specifies the information about SNMP hosts from 5 options.                                                                                                    | Arbitrary service checked                                                                |
| Remote Desktop                                                              | This specifies whether Remote Desktop is available.                                                                                                    | (Checked)=Remote Desktop<br>enabled<br>(Unchecked)=Remote Desktop<br>disabled            |
| Remote Assistance (Only when the type of installation is full installation) | This specifies whether Remote Assistance is available.                                                                                                    | Specify the permissible scope on the screen. Specify Invitation Ticket Time as required. |
| Firewall Settings                                                           | This creates a firewall exception required in registering a target server with SCVMM.  Access from the following applications is enabled.  • Windows Management Instrumentation(WMI)  • File and Printer Sharing | (Checked)=Firewall exception created (Unchecked)=Firewall exception not created          |
| Additional Application                                                      |                                                                                                    |                                                                                          |
| Java Runtime Environment                                                    | Specify whether to install Java Runtime Environment. You must specify this when you install ServerView RAID Manager.                                                                                             | (Checked)=Install Application [Note8]                                                    |
| ServerView Agent                                                            | This specifies whether to install ServerView Agent. You can specify it when you install SNMP services.                                                                                                    | (Checked)=Install Application<br>[Note9]                                                 |
| ServerView Update Agent                                                     | This specifies whether to install ServerView Update Agent. You can specify it when you install ServerView Agent.                                                                                                 | (Checked)=Install Application [Note9]                                                    |
| DSNAP (Japanese Version)                                                    | This specifies whether to install DSNAP.                                                                                                    | (Checked)=Install Application [Note10]                                                   |
| Software Support Guide                                                      | This specifies whether to install Software Support Guide.                                                                                                    | (Checked)=Install Application [Note10]                                                   |
| ServerView RAID Manager                                                     | This specifies whether to install ServerView RAID Manager.                                                                                                    | (Checked)=Application installed                                                          |
| xecute Script after Installation                                            |                                                                                                    |                                                                                          |
| Execute Script after Installation                                           | This specifies whether to execute a script after installation.                                                                                                    | (Checked)=Execute Script after Installation                                              |
| The directory forwarded to OS                                               | This specifies the directory forwarded to an OS after installation.                                                                                                    | Specify the directory forwarded to the OS after installation.                            |
| Execute Script after                                                        | This specifies the script to be                                                                                                    | Specify the script to be                                                                 |

|  | Item Name    | Description        | Parameter |
|--|--------------|--------------------|-----------|
|  | Installation | executed. [Note11] | executed. |

[Note1]: If the Universal Multi-Channel (UMC) function of the CNA card is enabled, set the MAC address and not the port number.

[Note2]: For the PRIMEQUEST 2000/PRIMEQUEST 3000E series, it cannot be set depending on the port number. If specifying the network port, specify the MAC address.

[Note3]: If using an array controller, set it so that there are no inconsistencies with the "Onboard Device Configuration" settings for the BIOS.

[Note4]: For the PRIMEQUEST 2000/PRIMEQUEST 3000E series, iSCSI is not supported. For the support status, refer to the manuals of the servers and the ServerView Suite DVD.

[Note5]: If using ServerView Suite DVD V11.16.04 or later, the volume name might not be set. In this case, set the volume name manually.

[Note6]: Volume names must be set with one-byte alphanumeric characters/symbols for Windows Server 2016.

[Note7]: This is installed with default settings when you set up a value unsupported by the OS.

[Note8]: This is only possible to install when Full Installation has been selected in the "Type of Installation" setting.

[Note9]: The application is installed in Japanese when you select Japanese on "Region and Language" settings. Otherwise, the application is installed in English.

[Note10]: This can be installed only when you select Japanese on "Region and Language" settings.

[Note11]: The specified script is executed with Windows "cmd /c" command.

[Note 12]: Product keys and MAC addresses cannot be set with policies. Set these when creating profiles.

[Note 13]: If you install Windows Server 2008 R2 SP1 in UEFI mode, set CSM Configuration in the BIOS settings as follows.

| В | BIOS Settings CSM Configuration |           |  |  |
|---|---------------------------------|-----------|--|--|
|   | Launch CSM                      | Enabled   |  |  |
|   | Boot option filter              | UEFI only |  |  |
|   | Launch PXE OpROM Policy         | UEFI only |  |  |
|   | Launch Storage OpROM policy     | UEFI only |  |  |
|   | Other PCI device ROM priority   | UEFI only |  |  |

[Note 14]: When you log in to the OS after installing Windows Server 2019, the following pop-up window is displayed. Select "This program installed correctly" since the installation completed successfully.

Message: This program might not have installed correctly.

Program: SVIM Messanger

#### OS Individual tab

| Item Name                  | Description                      | Parameter                     |
|----------------------------|----------------------------------|-------------------------------|
| Type of Installation Media | This selects the type of media   | Always the installation media |
|                            | used for installation.           | specified on OS tab           |
| User Name                  | A user name is entered.          | Enter the user name.          |
| Organization               | The organization to which a user | Enter the organization.       |
|                            | belongs is entered.              |                               |
| Computer Name [Note 5]     | The name of a computer for       | Enter the computer name.      |
|                            | identifying it on the network is |                               |
|                            | entered.                         |                               |
| Administrator Password     | A password is entered.           | Enter the password.           |
| Work Group/Domain          | ·                                | ·                             |

| Item Name              | Description                       | Parameter                       |
|------------------------|-----------------------------------|---------------------------------|
| Work Group/Domain      | You select one of Work Group or   | Work Group=Participation in     |
|                        | Domain to participate in.         | Work Group                      |
|                        |                                   | Domain=Participation in         |
|                        |                                   | Domain                          |
|                        |                                   | [Note1]                         |
| Work Group/Domain Name | This specifies the name of Work   | Enter the character string.     |
|                        | Group or Domain.                  | [Note2]                         |
| Domain User Name       | A domain user name for the case   | Enter the character string.     |
|                        | of Domain is entered.             |                                 |
| Domain Password        | A password for the case of        | Enter the character string.     |
|                        | Domain is entered.                | [Note3]                         |
| Network                |                                   |                                 |
| DHCP                   | This selects whether to specify a | (Checked)=DHCP used             |
|                        | fixed IP address or use DHCP for  | (Unchecked)=Fixed IP specified  |
|                        | the IP address of Management      | [Note 4]                        |
|                        | LAN.                              |                                 |
| IP Address[Note 5]     | A fixed IP address is specified   | Enter the IP address in IPv4    |
|                        | when you do not use DHCP.         | format.                         |
| Subnet Mask            | A subnet mask is specified when   | Enter the subnet mask in IPv4   |
|                        | you do not use DHCP.              | format.                         |
| Default Gateway        | A gateway is specified when you   | Enter the IP address of the     |
|                        | do not use DHCP.                  | gateway in IPv4 format.         |
| DNS Server 1           | The IP address of DNS server 1 is | Enter the IP address of the DNS |
|                        | specified when you do not use     | server in IPv4 format.          |
|                        | DHCP.                             |                                 |
| DNS Server 2           | The IP address of DNS server 2 is | Enter the IP address of the DNS |
|                        | specified after setting up DNS    | server in IPv4 format.          |
|                        | server 1 when you do not use      |                                 |
|                        | DHCP.                             |                                 |
| DNS Domain Name        | An arbitrary domain name is       | Enter the domain name.          |
|                        | specified when you do not use     |                                 |
|                        | DHCP.                             |                                 |

[Note1]: This is set up for Work Group when you are unable to connect to the domain server.

[Note2]: Set a work group name within 15 characters. A double-byte character is counted as 2 characters and single-byte character is counted as 1 character.

[Note3]: If the domain user name/domain password are specified incorrectly, the profile assignment ends normally, but domain participation fails. In this case, execute domain participation again.

[Note 4] When using a policy to change "DHCP" from (Checked) or "unspecified" to (Unchecked), set the IP address of a linked profile after deleting the link that the policy refers to.

[Note 5]: Computer names and IP addresses cannot be set with policies. Set these when creating profiles.

#### 3.2. Profiles for VMware ESXi

The applicable OS are described below.

- VMware ESXi 5.5 update3
- VMware ESXi 6.0 update1, update2, update3

- VMware ESXi 6.5 update1
- VMware ESXi 6.5 update2
- VMware ESXi 6.5 update3 (ISM 2.5.0.010 or later)
- VMware ESXi 6.7
- VMware ESXi 6.7 update1
- VMware ESXi 6.7 update2, update3 (ISM 2.5.0.010 or later)
- VMware ESXi 7.0 (ISM 2.5.0.030 or later)

### OS tab

| Item Name                               | Description                                                                                                    | Parameter                      |
|-----------------------------------------|----------------------------------------------------------------------------------------------------|--------------------------------|
| Installation Image                      |                                                                                                    |                                |
| Type of Installation Media              | This selects the type of media                                                                                                    | Select the item from the pull- |
|                                         | used for installation.                                                                                                    | down menu.                     |
| ServerView Suite DVD                    | This specifies the version of                                                                                                    | Install Latest Version=The     |
| (Install Latest Version/Specify         | ServerView Suite DVD used for                                                                                                    | latest version of ServerView   |
| Version)                                | installation.                                                                                                    | Suite registered in the        |
|                                         |                                                                                                    | repository used.               |
|                                         |                                                                                                    | Specify Version=ServerView     |
|                                         |                                                                                                    | Suite with the specified       |
| 1 1 1 1 1 1 1 1 1 1 1 1 1 1 1 1 1 1 1 1 |                                                                                                    | version used                   |
| Installation Information (ISM 2.5.0.0   |                                                                                                    |                                |
| Installation Method                     | This selects the installation                                                                                                    | Select the item from the       |
|                                         | method.                                                                                                    | pulldown menu.                 |
|                                         | Note                                                                                                    |                                |
|                                         | An eLCM license must be                                                                                                    |                                |
|                                         | registered, an SD card must                                                                                                    |                                |
|                                         | be mounted, and eIM must                                                                                                    |                                |
|                                         | be downloaded when                                                                                                    |                                |
|                                         | selecting eLCM.                                                                                                    |                                |
|                                         | You cannot select eLCM for  PRIME OUTST2000 Partition  Outstanding  Outstanding  Outstandin |                                |
|                                         | PRIMEQUEST2000-Partition or PRIMEQUEST3000E-                                                                                                    |                                |
|                                         | Partition.                                                                                                    |                                |
| Management LAN network port setti       |                                                                                                    |                                |
| Network port specification              | This specifies the port of the                                                                                                    | (Checked)= Specify the         |
|                                         | network used for Management                                                                                                    | network port for Management    |
|                                         | LAN.                                                                                                    | LAN.                           |
| Method to specify                       | This selects the method of                                                                                                    | Select the item from the pull- |
|                                         | specifying the network port for                                                                                                    | down menu.                     |
|                                         | Management LAN.                                                                                                    |                                |
|                                         | [Note1][Note2]                                                                                                    |                                |
| Network Card                            | This is set if you specify "Port                                                                                                    | Select from the screen.        |
|                                         | Number" in Method to specify.                                                                                                    | Enter the PCI slot number if   |
|                                         | Select the type of network card                                                                                                    | you select a PCI card.         |
|                                         | that you use.                                                                                                    |                                |
| Port Number                             | This is entered if you specify "Port                                                                                                    | Enter the port number that     |

|    | Item Name                        | Description                                                | Parameter                                                      |
|----|----------------------------------|------------------------------------------------------------|----------------------------------------------------------------|
|    |                                  | Number" in Method to specify.                              | you use.                                                       |
|    | MAC Address [Note 7]             | This is entered if you specify "MAC                        | Enter the MAC address of the                                   |
|    |                                  | address" in Method to specify.                             | network that you use.                                          |
| Во | ot mode specification            |                                                            |                                                                |
|    | Boot mode                        | This specifies boot mode.                                  | (Checked)= Specify the boot                                    |
|    |                                  |                                                            | type                                                           |
|    | Boot Type                        | This is selected when the boot                             | Select the boot type used from                                 |
|    |                                  | mode of the server was changed                             | the screen.                                                    |
|    |                                  | or when specifying it explicitly.                          |                                                                |
|    | ID & Disk Configuration          |                                                            |                                                                |
|    | Use Array Controller             | This is selected when you use a                            | (Selected)=Array controller                                    |
|    |                                  | server-built-in array controller as                        | used [Note3] [Note4]                                           |
|    |                                  | an OS installation destination.                            |                                                                |
|    | Use existing RAID Volume         | This uses the volume already                               | (Selected)=Existing array                                      |
|    | (Select it even though RAID is   | created on an array controller.                            | configuration used                                             |
|    | not used.)                       |                                                            | (2.1                                                           |
|    | Create new RAID Volume           | This configures a new array and                            | (Selected)=A new array                                         |
|    |                                  | creates a volume in the array to                           | configured                                                     |
|    |                                  | use it.                                                    | Additionally, select the type of                               |
|    |                                  |                                                            | array controller, RAID level and the number of disks installed |
|    |                                  |                                                            |                                                                |
|    |                                  |                                                            | in the RAID, from the pull-down menu.                          |
| -  | Do not uso Array Controller      | This is solosted when you use a                            | (Selected)=Drive other than                                    |
|    | Do not use Array Controller      | This is selected when you use a drive other than the array | array controller used                                          |
|    |                                  | controller as an OS installation                           | Additionally, select the type of                               |
|    |                                  | destination.                                               | the drive that you use from the                                |
|    |                                  | destination.                                               | screen. [Note5]                                                |
| Ra | sic Settings                     |                                                            | sciech, [Notes]                                                |
|    | Keyboard                         | This specifies the language and                            | Select the item from the null-                                 |
|    | ncyboard .                       | type of keyboard.                                          | down menu.                                                     |
| Ne | twork                            | Type of Reyboard.                                          | down mend.                                                     |
|    | Setup                            | This specifies whether to make a                           | (Checked)=Standard Network                                     |
|    | F                                | setup with VM Standard Network.                            | created                                                        |
| -  | VLAN ID to Use                   | Enter VLAN ID. "0" is entered                              | Enter VLAN ID.                                                 |
|    |                                  | when you do not use VLAN.                                  |                                                                |
| Re | gister to Cloud Management Softw |                                                            |                                                                |
|    | Register to Cloud Management     | This specifies whether to                                  | (Checked)=Register                                             |
|    | Software                         | automatically register on vCenter                          | (Unchecked)=Do not register                                    |
|    |                                  | subsequently after completion of                           | , , , , , , , , , , , , , , , , , , , ,                        |
|    |                                  | ESXi installation.                                         |                                                                |
|    |                                  | Set a fixed IP address as the IP                           |                                                                |
|    |                                  | address set by using [OS                                   |                                                                |
|    |                                  | Individual] tab if you perform the                         |                                                                |
|    |                                  | automatic registration.                                    |                                                                |
|    |                                  | Additionally, specify "0" to VLAN                          |                                                                |
|    |                                  | ID on the [OS] tab.                                        |                                                                |
|    |                                  | •                                                          |                                                                |

|    | Item Name                                               | Description                                                                                                    | Parameter                                                                                                    |
|----|---------------------------------------------------------|----------------------------------------------------------------------------------------------------|----------------------------------------------------------------------------------------------------|
|    |                                                         | If you specified the computer name and the DNS domain name in the [OS Individual] tab, use FQDN and register it to the Cloud Management Software.  If you are using FQDN to register |                                                                                                    |
|    |                                                         | to the Cloud Management Software, it will be registred in all lower case letters.                                                                                                    |                                                                                                    |
|    | Cloud Management Software<br>Name to register host with | This specifies the vCenter of the registration destination.                                                                                                    | Select from the registration destinations registered beforehand in the on the left side of the [Settings] - [General] - [Cloud Management Software] screen. |
|    | Folder Name or Cluster Name to register host with       | This specifies the folder name or the cluster name of the registration destination.                                                                                                  | Specify the folder name or the cluster name of the registration destination.                                                                                |
| Ex | ecute Script after Installation                         |                                                                                                    |                                                                                                    |
|    | Execute Script after Installation                       | This specifies whether to execute a script after installation.                                                                                                    | (Checked)=Execute Script after<br>Installation                                                                                                    |
|    | The directory of Script                                 | This specifies the directory in which the script executed after installation is stored.                                                                                              | Specify the directory in which the script executed after installation is stored.                                                                            |
|    | Execute Script after Installation                       | This specifies the script executed after installation. [Note6]                                                                                                    | Specify the script executed after installation.                                                                                                    |

[Note1]: If the Universal Multi-Channel (UMC) function of the CNA card is enabled, set the MAC address and not the port number.

[Note2]: For the PRIMEQUEST 2000/PRIMEQUEST 3000E series, it might not be possible to specify this depending on the port number. If specifying the network port, specify the MAC address.

[Note3]: If using an array controller, set it so that there are no inconsistencies with the "Onboard Device Configuration" settings for the BIOS.

[Note4]: "Onboard SATA array controllers" cannot be used in VMware ESXi.

[Note5]: For the PRIMEQUEST 2000/PRIMEQUEST 3000E series, iSCSI is not supported. For the support status, refer to the manuals of the servers and the ServerView Suite DVD.

[Note6]: Describe the script with plain text format in the file. This is executed as %post processing during automatic installation (kickStart). %firstboot --interpreter=busybox description allows it to be executed as %firstboot --interpreter=busybox processing.

[Note 7]: MAC addresses cannot be set with policies. Set these when creating profiles.

#### OS Individual tab

| Item Name         | Description                   | Parameter                |
|-------------------|-------------------------------|--------------------------|
| License Agreement | This selects whether to agree | (Checked)=Agreement with |

| Item Name                  | Description                       | Parameter                       |
|----------------------------|-----------------------------------|---------------------------------|
|                            | with VMware License Agreement.    | VMware License                  |
|                            | Make sure to check the box to     | (Unchecked)=Not in agreement    |
|                            | show that you accept.             | with VMware License             |
| Type of Installation Media | This selects the type of media    | It is always the installation   |
|                            | used for installation.            | media specified in the OS tab   |
| Root Password              | A password is entered.            | Enter the password.             |
| Network                    |                                   |                                 |
| DHCP                       | This selects whether to specify a | (Checked)=DHCP used             |
|                            | fixed IP address or use DHCP for  | (Unchecked)=Fixed IP specified  |
|                            | the IP address of Management      | [Note 2]                        |
|                            | LAN.                              |                                 |
| IP Address [Note 4]        | A fixed IP address is specified   | Enter the IP address in IPv4    |
|                            | when you do not use DHCP.         | format.                         |
| Subnet Mask                | A subnet mask is specified when   | Enter the subnet mask in IPv4   |
|                            | you do not use DHCP.              | format.                         |
| Default Gateway            | A gateway is specified when you   | Enter the IP address of the     |
|                            | do not use DHCP.                  | gateway in IPv4 format.         |
| DNS Server [Note1]         | The IP address of the DNS server  | Enter the IP address of the DNS |
|                            | is specified when you do not use  | server in IPv4 format.          |
|                            | DHCP.                             |                                 |
| DNS Domain Name            | An arbitrary domain name is       | Enter the domain name.          |
|                            | specified when you do not use     |                                 |
|                            | DHCP.                             |                                 |
| Get Computer Name Via DNS  | This specifies whether to use the | (Checked)=Obtained from DNS     |
| Server                     | computer name obtained from       | (Unchecked)=Arbitrary           |
|                            | DNS.                              | computer name specified         |
|                            | A computer name is retrieved      | [Note 3]                        |
|                            | from the DNS server when you      |                                 |
|                            | use DHCP.                         |                                 |
|                            | An arbitrary computer name is     |                                 |
|                            | specified when you do not use     |                                 |
|                            | DHCP.                             |                                 |
| Computer Name [Note 4]     | Arbitrary computer name (host     | Enter the host name.            |
|                            | name) is specified when you do    |                                 |
|                            | not obtain a computer name        |                                 |
|                            | (host name) from DNS.             |                                 |

[Note1] If you want to set multiple DNS servers, set these with the script executed after the installation. Setup can be made by entering "esxcli network ip dns server add --server=<IP address of the DNS server>." Example of script entry:

```
#!/bin/sh
%firstboot --interpreter=busybox
esxcli network ip dns server add --server=<IP address of the DNS server>
```

[Note 2] When using a policy to change "DHCP" from (Checked) or "unspecified" to (Unchecked), set the IP address of a linked profile after deleting the link that the policy refers to.

[Note 3]: When using a policy to change "Get Computer Name from DNS Server" from (Checked) or "unspecified" to (Unchecked), set the computer name of a linked profile after deleting the link that the policy refers to.

[Note 4]: IP addresses and computer names cannot be set with policies. Set these when creating profiles.

### 3.3. Profiles for Red Hat Enterprise Linux

The applicable OS are described below.

- Red Hat Enterprise Linux 6.6 (for x86)
- Red Hat Enterprise Linux 6.6 (for Intel64)
- Red Hat Enterprise Linux 6.7 (for x86)
- Red Hat Enterprise Linux 6.7 (for Intel64)
- Red Hat Enterprise Linux 6.8 (for x86)
- Red Hat Enterprise Linux 6.8 (for Intel64)
- Red Hat Enterprise Linux 6.9 (for x86)
- Red Hat Enterprise Linux 6.9 (for Intel64)
- Red Hat Enterprise Linux 6.10 (for x86)
- Red Hat Enterprise Linux 6.10 (for Intel64)
- Red Hat Enterprise Linux 7.1 (for Intel64)
- Red Hat Enterprise Linux 7.2 (for Intel64)
- Red Hat Enterprise Linux 7.3 (for Intel64)
- Red Hat Enterprise Linux 7.4 (for Intel64)
- Red Hat Enterprise Linux 7.5 (for Intel64)
- Red Hat Enterprise Linux 7.6 (for Intel64)
- Red Hat Enterprise Linux 7.7 (for Intel64) (ISM 2.5.0.010 or later)
- Red Hat Enterprise Linux 7.8 (for Intel64) (ISM 2.5.0.030 or later)
- Red Hat Enterprise Linux 8.0 (for Intel64)
- Red Hat Enterprise Linux 8.1 (for Intel64) (ISM 2.5.0.030 or later)

#### OS tab

|    | Item Name                             | Description                                             | Parameter                      |  |  |
|----|---------------------------------------|---------------------------------------------------------|--------------------------------|--|--|
| In | Installation Image                    |                                                         |                                |  |  |
|    | Type of Installation Media            | This selects the type of media                          | Select the item from the pull- |  |  |
|    |                                       | used for installation.                                  | down menu.                     |  |  |
|    | ServerView Suite DVD                  | This specifies the version of                           | Install Latest Version=The     |  |  |
|    | (Install Latest Version/Specify       | ServerView Suite DVD used for                           | latest version of ServerView   |  |  |
|    | Version)                              | installation.                                           | Suite registered in the        |  |  |
|    |                                       |                                                         | repository used.               |  |  |
|    |                                       |                                                         | Specify Version=ServerView     |  |  |
|    |                                       |                                                         | Suite with the specified       |  |  |
|    |                                       |                                                         | version used                   |  |  |
| In | stallation Information (ISM 2.5.0.010 | •                                                       |                                |  |  |
|    | Installation Method                   | This selects the installation                           | Select the item from the       |  |  |
|    |                                       | method.                                                 | pulldown menu.                 |  |  |
|    |                                       | Note                                                    |                                |  |  |
|    |                                       |                                                         |                                |  |  |
|    |                                       | An eLCM license must be                                 |                                |  |  |
|    |                                       | registered, an SD card must<br>be mounted, and eIM must |                                |  |  |
|    |                                       | be downloaded when                                      |                                |  |  |
|    |                                       | selecting eLCM.                                         |                                |  |  |

| Item Name                                                                | Description                                                                                                  | Parameter                                                                                                    |
|--------------------------------------------------------------------------|----------------------------------------------------------------------------------------------------|----------------------------------------------------------------------------------------------------|
|                                                                          | You cannot select eLCM for<br>PRIMEQUEST2000-Partition<br>or PRIMEQUEST3000E-<br>Partition.                  |                                                                                                    |
| Management LAN network port setting                                      | S                                                                                                    |                                                                                                    |
| Network port specification                                               | This specifies the port of the network used for Management LAN.                                              | (Checked)= Specify the network port for Management LAN.                                                                                                    |
| Method to specify                                                        | This selects the method of specifying the network port for Management LAN. [Note1][Note2]                    | Select the item from the pull-down menu.                                                                                                    |
| Network Card                                                             | This is set if you specify "Port Number" in Method to specify. Select the type of network card that you use. | Select from the screen. Enter the PCI slot number if you select a PCI card.                                                                                     |
| Port Number                                                              | This is entered if you specify "Port Number" in Method to specify.                                           | Enter the port number that you use.                                                                                                    |
| MAC Address [Note 9]                                                     | This is entered if you specify "MAC address" in Method to specify.                                           | Enter the MAC address of the network that you use.                                                                                                    |
| Boot mode specification                                                  | This specifies boot mode.                                                                                    | (Checked)= Specify the boot type                                                                                                    |
| Boot Type                                                                | This is selected when the boot mode of the server was changed or when specifying it explicitly.              | Select the boot type used from the screen.                                                                                                    |
| Basic Settings                                                           |                                                                                                    |                                                                                                    |
| Region and Language                                                      | This specifies a language.                                                                                   | Select the item from the pull-down menu.                                                                                                    |
| Keyboard                                                                 | This specifies the type of a keyboard.                                                                       | Select the item from the pull-down menu.                                                                                                    |
| Time Zone                                                                | This specifies a time zone.                                                                                  | Select the item from the pull-down menu.                                                                                                    |
| System clock uses UTC                                                    | This specifies the type of time used as System Clock.                                                        | (Checked)=UTC used<br>(Unchecked)=Local time used                                                                                                    |
| RAID & Disk Configuration                                                |                                                                                                    |                                                                                                    |
| Use Array Controller                                                     | This is selected when you use a server-built-in array controller as an OS installation destination.          | (Selected)=Array controller<br>used                                                                                                    |
| Use existing RAID Volume<br>(Select it even though RAID is not<br>used.) | This uses the volume already created on an array controller.                                                 | (Selected)=Existing array configuration used                                                                                                    |
| Create new RAID Volume                                                   | This configures a new array and creates a volume in the array to use it.                                     | (Selected)=A new array configured Additionally, select the type of array controller, RAID level and the number of disks installed in the RAID, from the screen. |

| Item Name                                       | Description                                                                                                    | Parameter                                                                                                    |
|-------------------------------------------------|----------------------------------------------------------------------------------------------------|----------------------------------------------------------------------------------------------------|
| Do not use Array Controller                     | This is selected when you use a drive other than the array controller as an OS installation destination.                                                | (Selected)=Drive other than array controller used Additionally, select the type of the drive that you use from the screen. [Note3]               |
| Partition                                       | Specify the items below to each mount point, such as, /boot/var, shown on [Profile] screen.                                                             |                                                                                                    |
| (Checkbox on the left side of each mount point) | This specifies whether to create an independent partition to a mount point.                                                                             | (Checked)=Partition created<br>(Unchecked)=Partition not<br>created                                                                              |
| File System                                     | This specifies the type of file systems.                                                                                                    | Select the item from the pull-down menu. Ex.: ext2, ext3 or ext4                                                                                 |
| Size (MB) Fill to maximum allowable size        | This specifies a partition size.  This specifies whether to allocate                                                                                    | Enter a decimal value. (Checked)=Spare capacity                                                                                                  |
|                                                 | spare disk capacity to the specified partition. Specifying this is not required when you create another partition on free space after installing Linux. | allocated to the specified partition to extend the capacity (Unchecked)=Partition with the specified capacity created                            |
| Select Package                                  |                                                                                                    |                                                                                                    |
| Initialize package selection                    | This changes the initial choice of a package group shown on the screen as the packages to be installed and a new package.                               | Minimal system=Minimum required packages Install everything=all packages[Note4] Default package groups=Recommended packages[Note4]               |
| Package Group                                   | This specifies the package group to be installed.                                                                                                    | (Checked)=Installed<br>(Unchecked)=Not installed                                                                                                 |
| New Package                                     | This individually specifies the package name to be installed.                                                                                           | Enter the package name with the appropriate strings of characters.  Description with more than one line is allowed per one line for one package. |
| Basic Information                               |                                                                                                    |                                                                                                    |
| X Window System (ISM 2.5.0.030 or later)        | This specifies whether to start X Window System when the system boots.  Note                                                                            | (Checked = Start X Window<br>System)<br>(Unchecked = Do not start X<br>Window System)                                                            |
|                                                 | If you are using ServerView Suite<br>DVD V13.19.12 or earlier, X<br>Window System is always started,                                                    |                                                                                                    |

| Item Name                         |                                                                                   |                                                                                |  |  |
|-----------------------------------|-----------------------------------------------------------------------------------|--------------------------------------------------------------------------------|--|--|
|                                   | regardless of this setting.                                                       |                                                                                |  |  |
| Bootloader Options                |                                                                                   |                                                                                |  |  |
| Bootloader                        | This specifies whether to install a bootloader.                                   | (Checked)=Bootloader<br>installed<br>This item is always checked.              |  |  |
| Install Bootloader on             | This specifies the installation destination of a bootloader.                      | MBR=Installed on Master Boot<br>Record<br>This item is always set to<br>"MBR." |  |  |
| Kernel parameters                 | This specifies a kernel parameter.                                                | Enter the character strings specified as the kernel parameter. [Omittable]     |  |  |
| Security-Enhanced Linux           |                                                                                   |                                                                                |  |  |
| SELinux                           | This specifies whether to use SE Linux.                                           | Select the item from the pull-down menu. Enforcing, Disabled or Permissive     |  |  |
| Authentication                    |                                                                                   |                                                                                |  |  |
| Use Shadow Passwords              | This specifies whether to use shadow passwords.                                   | (Checked)=Used<br>(Unchecked)=Not used<br>[Note5]                              |  |  |
| Use MD5                           | This specifies whether to use MD5 for password encryption.                        | (Checked)=Used<br>(Unchecked)=Not used                                         |  |  |
| Enable nscd                       | This specifies whether to use Name Switch Cache Daemon.                           | (Checked)=Used<br>(Unchecked)=Not used                                         |  |  |
| Application Wizard                | Specify the application automatically installed after OS installation.            |                                                                                |  |  |
| Select Application Wizard         | This specifies the application to                                                 | (Checked)=Application                                                          |  |  |
| (a variety of applications)       | be installed. The type of applications differs depending on distribution. [Note6] | installed                                                                      |  |  |
| Execute Script after Installation |                                                                                   |                                                                                |  |  |
| Execute Script after Installation | This specifies whether to execute a script after installation.                    | (Checked)=Execute Script after Installation                                    |  |  |
| The directory forwarded to OS     | This specifies the directory forwarded to an OS after installation.               | Specify the directory forwarded to the OS after installation.                  |  |  |
| Execute Script after Installation | This specifies the script to be executed. [Note7] [Note8]                         | Specify the script to be executed.                                             |  |  |

[Note1]: If the Universal Multi-Channel (UMC) function of the CNA card is enabled, set the MAC address and not the port number.

[Note2]: For the PRIMEQUEST 2000/PRIMEQUEST 3000E series, it cannot be specified depending on the port number. If specifying the network port, specify the MAC address.

[Note3]: For the PRIMEQUEST 2000/PRIMEQUEST 3000E series, iSCSI is not supported. For the support status, refer to the manuals of the servers and the ServerView Suite DVD.

[Note4]: If you use ServerView Suite DVD V11.16.04 or later, some package groups are not installed. In such cases, manually install them.

[Note5]: "Shadow Passwords" is always enabled regardless of profile settings.

[Note6]: The applications in the table below show the case where ServerView Suite DVD V11.16.04, V12.16.10 is used. These may be modified in the future in response to the update of ServerView Suite DVD.

Y=Can be specified with ISM, N=Cannot be specified with ISM

| Application Wizard                              | RHEL 6.x(x86) | RHEL<br>6.x(Intel64) | RHEL 7.x | RHEL 8.x |
|-------------------------------------------------|---------------|----------------------|----------|----------|
| ServerView Agentless Service                    | N             | Υ                    | Υ        | Υ        |
| ServerView SNMP Agents                          | Y             | Y                    | Υ        | Υ        |
| ServerView CIM Providers                        | N             | Y                    | Υ        | Y        |
| ServerView Update Agent (online flash)          | Υ             | Y                    | Y        | Y        |
| ServerView Operations Manager                   | Υ             | Y                    | Υ        | Y        |
| (Note: Set SELinux to Disabled when you install |               |                      |          |          |
| it)                                             |               |                      |          |          |
| ServerView RAID Manager                         | Υ             | Υ                    | Υ        | Υ        |
| AIS Connect                                     | Υ             | Υ                    | N        | N        |
| (Note: This cannot be set up for ServerView     |               |                      |          |          |
| Suite DVD V12.16.10 or later)                   |               |                      |          |          |
| Java Runtime Environment                        | Υ             | Υ                    | Υ        | Υ        |
| Dynamic Reconfiguration utility                 | N             | Υ                    | Υ        | N        |
| For PRIMEQUEST 2000/PRIMEQUEST 3000E            |               |                      |          |          |
| PRIMEQUEST REMCS Option                         | N             | Υ                    | Υ        | N        |
| For PRIMEQUEST 2000/PRIMEQUEST 3000E            |               |                      |          |          |
| HBA blockage function                           | N             | Υ                    | Υ        | N        |
| For PRIMEQUEST 2000/PRIMEQUEST 3000E            |               |                      |          |          |
| SIRMS Agent                                     | Y             | Y                    | Y        | N        |
| For PRIMEQUEST 2000/PRIMEQUEST 3000E            |               |                      |          |          |
| ServerView Mission Critical Option              | N             | Y                    | Y        | N        |
| For PRIMEQUEST 2000/PRIMEQUEST 3000E            |               |                      |          |          |

[Note7]: When you execute a script from another script, assign execution privilege to invoke it.

[Note8]: This executes the specified script with the sh command.

[Note 9]: MAC address cannot be set with policies. Set it when creating profiles.

#### OS Individual tab

| Item Name                  | Description                       | Parameter                     |
|----------------------------|-----------------------------------|-------------------------------|
| Type of Installation Media | This selects the type of media    | It is always the installation |
|                            | used for installation.            | media specified in the OS tab |
| Root Password              | A password is entered.            | Enter the password.           |
| Network                    |                                   |                               |
| Get Computer Name Via DNS  | This specifies whether to use the | (Checked)=Obtained from DNS   |
| Server                     | computer name obtained from       | (Unchecked)=Arbitrary         |

| Item Name              | Description                       | Parameter                       |
|------------------------|-----------------------------------|---------------------------------|
|                        | DNS.                              | computer name specified         |
|                        |                                   | [Note 1]                        |
| Computer Name [Note 3] | Arbitrary computer name (host     | Enter the host name.            |
|                        | name) is specified when you do    |                                 |
|                        | not obtain a host name from       |                                 |
|                        | DNS.                              |                                 |
| DHCP                   | This selects whether to specify a | (Checked)=DHCP used             |
|                        | fixed IP address or use DHCP for  | (Unchecked)=Fixed IP            |
|                        | the IP address of Management      | specified                       |
|                        | LAN.                              | [Note 2]                        |
| IP Address [Note 3]    | A fixed IP address is specified   | Enter the IP address in IPv4    |
|                        | when you do not use DHCP.         | format.                         |
| Subnet Mask            | A subnet mask is specified when   | Enter the subnet mask in IPv4   |
|                        | you do not use DHCP.              | format.                         |
| Default Gateway        | The default gateway is specified  | Enter the IP address of the     |
|                        | when you do not use DHCP.         | gateway in IPv4 format.         |
| DNS Server             | The IP address of the DNS server  | Enter the IP address of the DNS |
|                        | is specified when you do not use  | server in IPv4 format.          |
|                        | DHCP.                             |                                 |

[Note 1]: When using a policy to change "Get Computer Name from DNS Server" from (Checked) or "unspecified" to (Unchecked), set the computer name of a linked profile after deleting the link that the policy refers to.

[Note 2]: When using a policy to change "DHCP" from (Checked) or "unspecified" to (Unchecked), set the IP address of a linked profile after deleting the link that the policy refers to.

[Note 3]: Computer names and IP addresses cannot be set with policies. Set these when creating profiles.

### 3.4. Profiles for SUSE Linux Enterprise Server

The applicable OS are described below.

- SUSE Linux Enterprise Server 11 SP4 (for x86)
- SUSE Linux Enterprise Server 11 SP4 (for AMD64 & Intel64)
- SUSE Linux Enterprise Server 12 (for AMD64 & Intel64)
- SUSE Linux Enterprise Server 12 SP1 (for AMD64 & Intel64)
- SUSE Linux Enterprise Server 12 SP2 (for AMD64 & Intel64)
- SUSE Linux Enterprise Server 12 SP3 (for AMD64 & Intel64)
- SUSE Linux Enterprise Server 12 SP4 (for AMD64 & Intel64)
- SUSE Linux Enterprise Server 12 SP5 (for AMD64 & Intel64) (ISM 2.5.0.020 or later)
- SUSE Linux Enterprise Server 15 (for AMD64 & Intel64)
- SUSE Linux Enterprise Server 15 SP1 (for AMD64 & Intel64)

#### OS tab

| Item Name                                                     | Description                                                                                                    | Parameter                                                                                                    |
|---------------------------------------------------------------|----------------------------------------------------------------------------------------------------|----------------------------------------------------------------------------------------------------|
| Installation Image                                            |                                                                                                    |                                                                                                    |
| Type of Installation Media                                    | This selects the type of media used for installation.                                                                                                    | Select the item from the pull-down menu.                                                                                                    |
| ServerView Suite DVD (Install Latest Version/Specify Version) | This specifies the version of ServerView Suite DVD used for installation.                                                                                                    | Install Latest Version=The latest version of ServerView Suite registered in the repository used.  Specify Version=ServerView Suite with the specified version used |
| Installation Information (ISM 2.5.0.010                       | or later)                                                                                                    |                                                                                                    |
| Installation Method                                           | This selects the installation method.  Note                                                                                                    | Select the item from the pulldown menu.                                                                                                    |
|                                                               | <ul> <li>An eLCM license must be registered, an SD card must be mounted, and elM must be downloaded when selecting eLCM.</li> <li>You cannot select eLCM for PRIMEQUEST2000-Partition or PRIMEQUEST3000E-Partition.</li> </ul> |                                                                                                    |
| Management LAN network port settings                          |                                                                                                    |                                                                                                    |
| Network port specification                                    | This specifies the port of the network used for Management LAN.                                                                                                    | (Checked)= Specify the network port for Management LAN.                                                                                                    |
| Method to specify                                             | This selects the method of specifying the network port for Management LAN.                                                                                                    | Select the item from the pull-down menu.                                                                                                    |

| Item Name                                                                | Description                                                                                                  | Parameter                                                                                                    |
|--------------------------------------------------------------------------|----------------------------------------------------------------------------------------------------|----------------------------------------------------------------------------------------------------|
|                                                                          | [Note1][Note2]                                                                                               |                                                                                                    |
| Network Card                                                             | This is set if you specify "Port Number" in Method to specify. Select the type of network card that you use. | Select from the screen. Enter the PCI slot number if you select a PCI card.                                                                                     |
| Port Number                                                              | This is entered if you specify "Port Number" in Method to specify.                                           | Enter the port number that you use.                                                                                                    |
| MAC Address [Note 12]                                                    | This is entered if you specify "MAC address" in Method to specify.                                           | Enter the MAC address of the network that you use.                                                                                                    |
| Boot mode specification                                                  | This specifies boot mode.                                                                                    | (Checked)= Specify the boot type                                                                                                    |
| Boot Type                                                                | This is selected when the boot mode of the server was changed or when specifying it explicitly.              | Select the boot type used from the screen.                                                                                                    |
| Basic Settings                                                           |                                                                                                    |                                                                                                    |
| Region and Language                                                      | This specifies a language.                                                                                   | Select the item from the pull-down menu.                                                                                                    |
| Keyboard                                                                 | This specifies the type of a keyboard.                                                                       | Select the item from the pull-down menu.                                                                                                    |
| Time Zone                                                                | This specifies a time zone.                                                                                  | Select the item from the pull-down menu.                                                                                                    |
| System clock uses UTC                                                    | This specifies the type of time used as System Clock.                                                        | (Checked)=UTC used<br>(Unchecked)=Local time used                                                                                                    |
| RAID & Disk Configuration                                                | ,                                                                                                    |                                                                                                    |
| Use Array Controller                                                     | This is selected when you use a server-built-in array controller as an OS installation destination.          | (Selected)=Array controller used [Note3]                                                                                                    |
| Use existing RAID Volume<br>(Select it even though RAID is not<br>used.) | This uses the volume already created on an array controller.                                                 | (Selected)=Existing array configuration used                                                                                                    |
| Create new RAID Volume                                                   | This configures a new array and creates a volume in the array to use it.                                     | (Selected)=A new array configured Additionally, select the type of array controller, RAID level and the number of disks installed in the RAID, from the screen. |
| Do not use Array Controller                                              | This is selected when you use a drive other than the array controller as an OS installation destination.     | (Selected)=Drive other than array controller used Additionally, select the type of the drive that you use from the screen. [Note4]                              |
| Partition                                                                | Specify the items below to each mount point, such as, /boot/var, shown on [Profile] screen.                  |                                                                                                    |
| (Checkbox on the left side of each mount point)                          | This specifies whether to create an independent partition to a mount point.                                  | (Checked)=Partition created<br>(Unchecked)=Partition not<br>created                                                                                             |

| Item Name                       | Description                                                                                                    | Parameter                                                                                                    |  |
|---------------------------------|----------------------------------------------------------------------------------------------------|----------------------------------------------------------------------------------------------------|--|
| File System                     | This specifies the type of file systems.                                                                                                    | Select the item from the pull-down menu. Ex.: ext2, ext3 or ext4 [Note5] [Note13]                                                                |  |
| Size (MB)                       | This specifies a partition size.                                                                                                    | Enter a decimal value.                                                                                                    |  |
| Fill to maximum allowable size  | This specifies whether to allocate spare disk capacity to the specified partition.  Specifying this is not required when you create another partition on free space after installing Linux. | (Checked)=Spare capacity allocated to the specified partition to extend the capacity (Unchecked)=Partition with the specified capacity created   |  |
| Select Package                  |                                                                                                    |                                                                                                    |  |
| Initialize package selection    | This changes the initial choice of a package group shown on the screen as the packages to be installed and a new package.                                                                   | Minimal system=Minimum required packages Install everything=All the packages Default package groups=Recommended packages                         |  |
| Package Group [Note6] [Note 11] | This specifies the package group                                                                                                    | (Checked)=Installed                                                                                                    |  |
| [Note 14]                       | to be installed.                                                                                                    | (Unchecked)=Not installed                                                                                                    |  |
| New Package                     | This individually specifies the package name to be installed.                                                                                                    | Enter the package name with the appropriate strings of characters.  Description with more than one line is allowed per one line for one package. |  |
| Bootloader Options              |                                                                                                    |                                                                                                    |  |
| Bootloader                      | This specifies whether to install a bootloader.                                                                                                    | (Checked)=Bootloader<br>installed<br>This item is always checked.                                                                                |  |
| Install Bootloader on           | This specifies the installation destination of a bootloader.                                                                                                    | MBR=Installed on Master Boot<br>Record<br>This item is always set to<br>"MBR."                                                                   |  |
| Kernel parameters               | This specifies a kernel parameter.                                                                                                    | Enter the character strings specified as the kernel parameter. [Omittable]                                                                       |  |
| Security-Enhanced Linux         |                                                                                                    |                                                                                                    |  |
| SELinux                         | This specifies whether to use SE Linux.                                                                                                    | This item is always set to "Disabled."                                                                                                    |  |
| Authentication                  |                                                                                                    |                                                                                                    |  |
| Use Shadow Passwords            | This specifies whether to use shadow passwords.                                                                                                    | This item is always set to "Checked (Used)."                                                                                                    |  |
| Use MD5                         | This specifies whether to use MD5                                                                                                    | This item is always set to                                                                                                    |  |

| Item Name                                 | Description                       | Parameter                      |  |
|-------------------------------------------|-----------------------------------|--------------------------------|--|
|                                           | for password encryption.          | "Unchecked (Not Used)."        |  |
| Enable nscd                               | This specifies whether to use     | This item is always set to     |  |
|                                           | Name Switch Cache Daemon.         | "Checked (Used)."              |  |
| Application Wizard                        | Specify the application           |                                |  |
|                                           | automatically installed after OS  |                                |  |
|                                           | installation.                     |                                |  |
| Select Application Wizard                 | This specifies the application to | (Checked)=Application          |  |
| (a variety of applications)               | be installed.                     | installed                      |  |
|                                           | The type of applications differs  |                                |  |
|                                           | depending on distribution.        |                                |  |
|                                           | [Note7]                           |                                |  |
| Executing Script after Installation [Note | 8]                                |                                |  |
| Execute Script after Installation         | This specifies whether to execute | (Checked)=Execute Script after |  |
|                                           | a script after installation.      | Installation                   |  |
| The directory forwarded to OS             | This specifies the directory      | Specify the directory          |  |
|                                           | forwarded to an OS after          | forwarded to the OS after      |  |
|                                           | installation.                     | installation.                  |  |
| Execute Script after Installation         | This specifies the script to be   | Specify the script to be       |  |
|                                           | executed. [Note9][Note10]         | executed.                      |  |

[Note1]: If the Universal Multi-Channel (UMC) function of the CNA card is enabled, set the MAC address and not the port number.

[Note2]: For the PRIMEQUEST 2000/PRIMEQUEST 3000E series, it cannot be set depending on the port number. If specifying the network port, specify the MAC address.

[Note3]: If using an array controller, set it so that there are no inconsistencies with the "Onboard Device Configuration" settings for the BIOS.

[Note4]: For the PRIMEQUEST 2000/PRIMEQUEST 3000E series, iSCSI is not supported. For the support status, refer to the manuals of the servers and the ServerView Suite DVD.

[Note5]: In SLES 11 SP4, ext4 only supports Read. In SLES 12, ext4 can support both the Read/Write. Note, however, that these are not the official support by SLES.

[Note6]: In SLES 12, even in the case where "X-Windows System" is not specified for the package group, you cannot start it with the console. Pressing [Ctrl] + [Alt] + [F1] allows you to log in from the console.

[Note7]: The applications in the table below show the case where ServerView Suite DVD V11.16.04, V12.16.10, V12.18.08 is used. These may be changed in the future version upgrades of ServerView Suite DVD.

Y=Can be specified with ISM, N=Cannot be specified with ISM

| Applications (For SLES)                                                              | SLES 11  | SLES 11      | SLES 12 | SLES 15                                                                                                    | SLES 15 |
|--------------------------------------------------------------------------------------|----------|--------------|---------|----------------------------------------------------------------------------------------------------|---------|
| Applications (For SLES)                                                              | SP4(x86) | SP4(Intel64) | type    | type 	extstyle 	extstyle 	extst | type②   |
| ServerView Agentless Service                                                         | N        | Y            | Y       | N                                                                                                    | N       |
| ServerView SNMP Agents                                                               | Y        | Y            | Y       | N                                                                                                    | Y       |
| ServerView CIM Providers                                                             | N        | N            | N       | N                                                                                                    | Y       |
| ServerView Update Agent (online flash)                                               | Y        | Υ            | Υ       | N                                                                                                    | Υ       |
| ServerView Operations Manager                                                        | N        | N            | N       | N                                                                                                    | N       |
| ServerView RAID Manager                                                              | Y        | Y            | Y       | Υ                                                                                                    | Y       |
| AIS Connect<br>(Note: This cannot be set up for<br>ServerView Suite DVD V12.16.10 or | N        | N            | N       | N                                                                                                    | N       |

| Applications (For SLES)                                                       | SLES 11<br>SP4(x86) | SLES 11<br>SP4(Intel64) | SLES 12<br>type | SLES 15<br>type① | SLES 15<br>type② |
|-------------------------------------------------------------------------------|---------------------|-------------------------|-----------------|------------------|------------------|
| later)                                                                        |                     |                         |                 |                  |                  |
| Java Runtime Environment                                                      | Υ                   | Y                       | Y               | Υ                | Y                |
| Dynamic Reconfiguration utility For PRIMEQUEST 2000/PRIMEQUEST 3000E          | N                   | N                       | Υ               | N                | N                |
| PRIMEQUEST REMCS Option For PRIMEQUEST 2000/PRIMEQUEST 3000E                  | N                   | N                       | N               | N                | N                |
| HBA blockage function For PRIMEQUEST 2000/PRIMEQUEST 3000E                    | N                   | N                       | N               | N                | N                |
| SIRMS Agent<br>For PRIMEQUEST 2000/PRIMEQUEST<br>3000E                        | N                   | N                       | N               | N                | N                |
| ServerView Mission Critical Option<br>For PRIMEQUEST 2000/PRIMEQUEST<br>3000E | N                   | N                       | N               | N                | N                |

[Note8]: In SLES 12, this does not support the script execution after installation.

[Note9]: When you execute a script from another script, assign execution privilege to invoke it.

[Note10]: This executes the specified script with the sh command.

[Note 11] When using ISM to manage the server that installed SLES, specify "GNOME Basic" and "SAP Application Server Base."

[Note 12]: MAC addresses cannot be set with policies. Set these when creating profiles.

[Note 13]: In SLES 12, you cannot specify "vfat" for the file systems of partition/, /home, /var, /user, /opt, or /tmp.

In SLES 15, you cannot specify "vfat" for the file systems of partition/, /var, or /tmp.

[Note 14]: In SLES 12, if you specify "KVM Server" for the package group, an unexpected IP address may be set. In this case, set an IP address manually.

#### OS Individual tab

| Item Name                  | Description                          | Parameter                      |
|----------------------------|--------------------------------------|--------------------------------|
| Type of Installation Media | This selects the type of media used  | It is always the installation  |
|                            | for installation.                    | media specified in the OS tab  |
| Root Password              | A password is entered.               | Enter the password.            |
| Network                    |                                      |                                |
| Get Computer Name Via DNS  | This specifies whether to use the    | (Checked)=Obtained from DNS    |
| Server                     | computer name obtained from          | (Unchecked)=Arbitrary          |
|                            | DNS.                                 | computer name specified        |
|                            |                                      | [Note 1]                       |
| Computer Name [Note 3]     | Arbitrary computer name (host        | Enter the host name.           |
|                            | name) is specified when you do       |                                |
|                            | not obtain a host name from DNS.     |                                |
| DHCP                       | This selects whether to specify a    | (Checked)=DHCP used            |
|                            | fixed IP address or use DHCP for the | (Unchecked)=Fixed IP specified |

| Item Name           | Description                          | Parameter                       |
|---------------------|--------------------------------------|---------------------------------|
|                     | IP address of Management LAN.        | [Note 2] [Note 4]               |
| IP Address [Note 3] | A fixed IP address is specified when | Enter the IP address in IPv4    |
|                     | you do not use DHCP.                 | format.                         |
| Subnet Mask         | A subnet mask is specified when      | Enter the subnet mask in IPv4   |
|                     | you do not use DHCP.                 | format.                         |
| Default Gateway     | The default gateway is specified     | Enter the IP address of the     |
|                     | when you do not use DHCP.            | gateway in IPv4 format.         |
| DNS Server          | The IP address of the DNS server is  | Enter the IP address of the DNS |
|                     | specified when you do not use        | server in IPv4 format.          |
|                     | DHCP.                                |                                 |

[Note 1]: When using a policy to change "Get Computer Name from DNS Server" from (Checked) or "unspecified" to (Unchecked), set the computer name of a linked profile after deleting the link that the policy refers to.

[Note 2]: When using a policy to change "DHCP" from (Checked) or "unspecified" to (Unchecked), set the IP address of a linked profile after deleting the link that the policy refers to.

[Note 3]: Computer names and IP addresses cannot be set with policies. Set these when creating profiles.

[Note 4]: In SLES 12, if you specify "KVM Server" for the package group, an unexpected IP address may be set. In this case, set an IP address manually.

#### 4. Virtual IO Setting Items of Profiles for PRIMERGY Servers/PRIMEQUEST 3000E Partitions

#### 4.1. Card Settings

Set for each card that you want to use.

| Item Name                    | Description                        | Parameter                      |
|------------------------------|------------------------------------|--------------------------------|
| Number of Onboard Card Slots | Select the number of onboard.      | Select the item from the pull- |
|                              |                                    | down menu.                     |
| Number of PCI Card Slots     | Select the number of cards to use. | Select the item from the pull- |
|                              |                                    | down menu.                     |
| Card Slot                    |                                    |                                |
| Onboard Slot                 |                                    |                                |
| Card Type                    | Select the type to use.            | Select from the screen.        |
| Number of Ports              | Select the number of ports to use. | Select the item from the pull- |
|                              |                                    | down menu.                     |
| PCI Card Slot                |                                    |                                |
| Card Type                    | Select the type to use.            | Select from the screen.        |
| Number of Ports              | Select the number of ports to use. | Select the item from the pull- |
|                              |                                    | down menu.                     |

### Note

- Assign virtual addresses and to the virtual IO settings for the LAN, FC, CNA cards/boards mounted on the server. Operation where only one part of the cards/boards or one part of the ports has been assigned virtual addresses is not supported.
- Virtual IO settings cannot be used for cards and boards (including items where the number of cards/boards is set to 0) that were removed from the settings when profiles were edited. It will normally not be recognized from the OS (depending on the OS and the drivers it might be recognized and displayed).
- The virtual IO settings are available when the power of the iRMC is on, because they are stored in the iRMC.

  When the iRMC loses electrical power (all power cables are disconnected or the data center loses electrical power), the iRMC loses the virtual IO settings. When the AC power is restored and the iRMC is re-booted, assign the virtual IO settings again. If the iRMC loses the electric power, the virtual IO settings in the iRMC are also lost. To make the virtual IO settings effective again, assign the profile again.

For the PCI card slot of the PRIMEQUEST3000E partition, the actual mounting location of the slot and the slot number are
different. For virtual IO settings, specify the slot number instead of the actual mounting location. For their correspondence,
refer to "PRIMEQUEST 3000 Series Enterprise Model Administration Guide" - "Appendix D Physical Locations and BUS
Numbers of Built-in I/O, and PCI Slot Mounting Locations and Slot Numbers."

http://manuals.ts.fujitsu.com/

How to display the "MANUALS" page:

- 1. From the "MANUALS" menu on the left side of the screen, select [x86 Servers] [PRIMEQUEST Servers].
- 2. From the pull-down menu for "SELECT" in the middle of the screen, select [PRIMEQUEST 3000 Series] [Enterprise Model]. The following guide will be displayed.

FUJITSU Server PRIMEQUEST 3000 Series Enterprise Model Administration Guide

「Appendix D Physical Locations and BUS Numbers of Built-in I/O, and PCI Slot Mounting Locations and Slot Numbers」

### 4.2. Port Settings

It is required to set it up for the number of cards set in "4.1 Card Setting."

The following settings for each card are described separately for each card type.

| Item Name               | Description                                        | Parameter                                |  |  |
|-------------------------|----------------------------------------------------|------------------------------------------|--|--|
| Enter Port Information  |                                                    |                                          |  |  |
| Use Virtual Address     | Select if using a virtual address.                 | (Checked) = Use virtual address.         |  |  |
| Use SR-IOV              | Select if using SR-IOV.                            | (Checked) = Use SR-IOV                   |  |  |
| Disable Boot Menu (F12) | Select to not display the boot menu.               | (Checked)= Do not display boot menu      |  |  |
| UEFI Boot               | Select the boot mode to use. [Note1]               | Select from the screen. [Note2]          |  |  |
| If the card type is CNA |                                                    |                                          |  |  |
| Function Type           | Select the Function of CNA.                        | Select the item from the pull-down menu. |  |  |
| Boot                    | Select boot method.                                | Select the item from the pull-down menu. |  |  |
| SR-IOV                  | Select if enabling SR-IOV.                         | (Checked)=Enable SR-IOV                  |  |  |
| RoCE                    | Select the RoCE support. [Note3] [Note 4] [Note 5] | Select the item from the pull-down menu. |  |  |
| If the card type is LAN |                                                    |                                          |  |  |
| Function Type           | Select the Function of LAN.                        | It will always be set to LAN.            |  |  |
| Boot                    | Select boot method.                                | Select the item from the pull-down menu. |  |  |
| SR-IOV                  | Select if enabling SR-IOV.                         | (Checked)=Enable SR-IOV                  |  |  |
| RoCE                    | Select the RoCE support. [Note 4]                  | Select the item from the pull-           |  |  |
|                         | [Note 5]                                           | down menu.                               |  |  |
| If the card type is FC  |                                                    |                                          |  |  |
| Function Type           | Select the Function of FC                          | It will always be set to FC.             |  |  |
| Boot                    | Set boot method.                                   | Select the item from the pull-           |  |  |
|                         |                                                    | down menu.                               |  |  |
| SR-IOV                  | Select if enabling SR-IOV.                         | (Checked)=Enable SR-IOV                  |  |  |
| SMUX setting [Note6]    | Select SMUX setting                                | Select from the screen.                  |  |  |

[Note 1]: For a PRIMEQUEST 3000E partition, select "UEFI Only."

[Note 2]: The values in this setting will be reflected to the settings for CMS Configuration of BIOS. For detailed settings, refer to the following.

| BIOS Settings                 | Virtual IO [UEFI Boot]                                                                    |             |                                                                                         |           |
|-------------------------------|-------------------------------------------------------------------------------------------|-------------|-----------------------------------------------------------------------------------------|-----------|
| CSM Configuration             | Legacy first                                                                              | Legacy Only | UEFI First                                                                              | UEFI Only |
| Boot option filter            | "UEFI and Legacy" or "Legacy Only" (when "UEFI and Legacy" does not exist in the options) | Legacy only | "UEFI and Legacy" or "UEFI Only" (when "UEFI and Legacy" does not exist in the options) | UEFI only |
| Launch PXE OpROM Policy       | Legacy only                                                                               | Legacy only | UEFI only                                                                               | UEFI only |
| Launch Storage                | Legacy only                                                                               | Legacy only | UEFI only                                                                               | UEFI only |
| Other PCI device ROM priority | Legacy only                                                                               | Legacy only | UEFI only                                                                               | UEFI only |

[Note 3]: This can be set only when the "Function Type" is "LAN."

[Note 4]: If you set this item, select the "Use Virtual Address" checkbox.

[Note 5]: If you set this item, uncheck the "SR-IOV" checkbox.

[Note 6]: Can only be set if the server is PRIMERGY BX.

#### Note

If installing OS on a local disk (SATA or SAS) the Boot setting cannot be used for the virtual IO. Before assigning profiles, manually change the server boot order so that the server PXE boot is prioritized.

### 4.3. Boot Settings

Use the arrow button to the right of each item when changing the boot priority.

Set for the same number of onboard cards or PCI cards/ports that you set in "4.1 Card Setting" and "4.2 Port Setting."

The following describes the parameters for the various functions, not regarding whether they are onboard or PCI cards.

| Item Name                    | Description                                       | Parameter                                                                                                |  |  |  |
|------------------------------|---------------------------------------------------|----------------------------------------------------------------------------------------------------|--|--|--|
| If the function type is LAN  |                                                   |                                                                                                    |  |  |  |
| Internet Protocol            | Selections for Internet protocol                  | Select from the screen.                                                                                  |  |  |  |
| If the function type is FCoE |                                                   |                                                                                                    |  |  |  |
| Connection speed             | Select connection speed.                          | Select the item from the pull-down menu. Auto, 1 Gbit/s, 2 Gbit/s, 4 Gbit/s, 8 Gbit/s, 16 Gbit/s [Note1] |  |  |  |
| Connection type              | Select connection form.                           | Select from the screen.                                                                                  |  |  |  |
| 1st Target                   |                                                   |                                                                                                    |  |  |  |
| Port Name (WWPN)             | Enter WWPN of the storage to start with SAN boot. | Enter WWPN.                                                                                              |  |  |  |
| LUN                          | Enter LUN of the storage to start with SAN boot.  | Enter LUN.                                                                                               |  |  |  |
| 2nd Target                   |                                                   |                                                                                                    |  |  |  |
| Port Name (WWPN)             | Enter WWPN of the storage to start with SAN boot. | Enter WWPN.                                                                                              |  |  |  |
| LUN                          | Enter LUN of the storage to start with SAN boot.  | Enter LUN.                                                                                               |  |  |  |

| Item Name            |                     | Description                                                  | Parameter                          |  |
|----------------------|---------------------|--------------------------------------------------------------|------------------------------------|--|
|                      | ction type is iSCSI |                                                              |                                    |  |
| Initiator Parameters |                     |                                                              |                                    |  |
| Add                  | lress Settings      | Select the procedure for retrieving                          | Select from the screen.            |  |
|                      |                     | the address of the initiator.                                |                                    |  |
| Init                 | iator Name          | Enter IQN of the initiator.                                  | Enter IQN.                         |  |
|                      |                     |                                                              | The character string entered       |  |
|                      |                     |                                                              | require to start and end with      |  |
|                      |                     |                                                              | alphanumerical characters, and     |  |
|                      |                     |                                                              | except for this it should be       |  |
|                      |                     |                                                              | made up of less than 223           |  |
|                      |                     |                                                              | alphanumerical characters or       |  |
|                      |                     |                                                              | symbols (period ".", colon ":", or |  |
| \ \_\_\              | N.I.D               | 5                                                            | hyphen "-").                       |  |
| VLA                  | N ID                | Enter the VLAN ID that HBA uses to                           | Enter VLAN ID.                     |  |
| 10                   | ,                   | send requests.                                               | F                                  |  |
| IPv4                 | +                   | Enter the IP address used for the                            | Enter the IP address.              |  |
|                      |                     | initiator if you selected "Fixed" in                         |                                    |  |
| Cub                  | net Mask            | the address settings.                                        | Enter the subnet mask.             |  |
| Sub                  | met mask            | Enter the subnet mask if you selected "Fixed" in the address | Enter the subhet mask.             |  |
|                      |                     |                                                              |                                    |  |
| Cat                  | eway Address        | settings. Enter the address of the gateway if                | Enter the gateway address          |  |
| uat                  | eway Address        | you selected "Fixed" in the address                          | Enter the gateway address.         |  |
|                      |                     | settings.                                                    |                                    |  |
| Tarnet               | Parameters          | settings.                                                    |                                    |  |
|                      | Address             | Select the procedure for retrieving                          | Select from the screen.            |  |
|                      | louress             | the address of the target.                                   | Select nom the selection           |  |
| Taro                 | get Name            | Enter the IQN of the target.                                 | Enter IQN.                         |  |
|                      | ,                   |                                                              | The character string entered       |  |
|                      |                     |                                                              | require to start and end with      |  |
|                      |                     |                                                              | alphanumerical characters, and     |  |
|                      |                     |                                                              | except for this it should be       |  |
|                      |                     |                                                              | made up of less than 223           |  |
|                      |                     |                                                              | alphanumerical characters or       |  |
|                      |                     |                                                              | symbols (period ".", colon ":", or |  |
|                      |                     |                                                              | hyphen "-").                       |  |
| IPv                  | <b>'</b> +          | Enter the IP address used by the                             | Enter the IP address.              |  |
|                      |                     | target if you selected "Fixed" in the                        |                                    |  |
|                      |                     | IP address settings.                                         |                                    |  |
| Port                 | t [opt]             | Enter the target port number if you                          | Enter the port number.             |  |
|                      |                     | selected "Fixed" in the IP address                           |                                    |  |
|                      |                     | settings.                                                    |                                    |  |
| LUN                  | l                   | Enter the LUN number of the target                           | Enter LUN number.                  |  |
|                      |                     | if you selected "Fixed" in the IP                            |                                    |  |
|                      |                     | address settings.                                            |                                    |  |
|                      | hentication Method  | Select authentication method.                                | Select from the screen.            |  |
| Cha                  | p Username          | Enter authentication user name if                            | Enter the authentication user      |  |

|  | Item Name          | Description                        | Parameter                       |
|--|--------------------|------------------------------------|---------------------------------|
|  |                    | you selected "CHAP" or "Mutual     | name.                           |
|  |                    | CHAP" for the authentication       | The character string entered    |
|  |                    | method.                            | should consist of less than 127 |
|  |                    |                                    | alphanumerical characters or    |
|  |                    |                                    | symbols [Note2].                |
|  | Chap Secret        | Enter the password used for CHAP   | Enter the password.             |
|  |                    | authentication if you selected     | The character string entered    |
|  |                    | "CHAP" or "Mutual CHAP" for the    | should consist of between 12    |
|  |                    | authentication method.             | and 16 alphanumerical           |
|  |                    |                                    | characters or symbols [Note2].  |
|  | Mutual Chap Secret | Enter the password used for Mutual | Enter the password.             |
|  |                    | CHAP authentication if you         | The character string entered    |
|  |                    | selected "Mutual CHAP" for the     | should consist of between 12    |
|  |                    | authentication method.             | and 16 alphanumerical           |
|  |                    |                                    | characters or symbols [Note2].  |

[Note1]: Select "Auto" for the setting value when the connection speed you want to set is not included among the setting values.

[Note2]: Depending on the hardware model it might not be possible to use symbols. It is recommended that you only use alphanumerical characters.

### 4.4. CNA Settings

Set if you specified "CNA" for onboard or PCI card type in "4.1 Card Setting." Set for the number of CNA function types set in "4.2 Port Settings." The following describes the parameters for the various card types.

| Item Name                            | Description                 | Parameter                   |
|--------------------------------------|-----------------------------|-----------------------------|
| If the function type is FCoE         |                             |                             |
| Min. Bandwidth[%]                    | Enter the minimum bandwidth | Enter the minimum bandwidth |
|                                      | value.                      | value. [Note1]              |
| Max. Bandwidth[%]                    | Enter the maximum bandwidth | Enter the maximum bandwidth |
|                                      | value.                      | value. [Note1]              |
| If the function is LAN or iSCSI type |                             |                             |
| Min. Bandwidth[%]                    | Enter the minimum bandwidth | Enter the minimum bandwidth |
|                                      | value.                      | value. [Note1]              |
| Max. Bandwidth[%]                    | Enter the maximum bandwidth | Enter the maximum bandwidth |
|                                      | value.                      | value. [Note1]              |
| VLAN ID                              | Enter VLAN ID.              | Enter VLAN ID.              |

[Note1]: Set so that all the totals of one IO channel equals 100.

If the total bandwidth for one IO channel is not 100, internally adjust the bandwidth values accordingly.

### 4.5. Virtual Address Settings

Set it up for the number of card information entered in "4.1 Card Setting."

The following describes the parameters for each card type.

| Item Name               |           | Descr | iption  |         | Pa         | rameter |         |
|-------------------------|-----------|-------|---------|---------|------------|---------|---------|
| If the card type is LAN |           |       |         |         |            |         |         |
| Assign Virtual Address  | Select il | using | virtual | address | (Checked)= | Assign  | Virtual |

|     | Item Name                 | Description                          | Parameter                     |
|-----|---------------------------|--------------------------------------|-------------------------------|
|     |                           | assignment.                          | Addresses                     |
|     | Virtual Address [Note1]   |                                      |                               |
|     | Auto assignment           | Select if enabling automatic         | · ·                           |
|     |                           | assignment from Pool                 | assignment                    |
|     |                           | Management.                          |                               |
|     | MAC [Note 2]              | Enter virtual MAC address.           | Enter virtual MAC address.    |
|     |                           |                                      | Two rows each of              |
|     |                           |                                      | alphanumerical letters        |
|     |                           |                                      | separated by a colon (:) or a |
| lf. | the card type is FC       |                                      | hyphen (-).                   |
| H   | Assign Virtual Address    | Select if using virtual address      | (Checked)= Assign Virtual     |
|     | 7.55igii viitaai 7.aaie55 | assignment.                          | Addresses                     |
|     | Virtual Address [Note1]   | - coorgenc.                          | , Addresses                   |
|     | Auto assignment           | Select if enabling automatic         | (Checked)= Enable Auto        |
|     |                           | assignment from Pool                 | assignment                    |
|     |                           | Management.                          | _                             |
|     | WWNN [Note 2]             | Enter virtual WWNN.                  | Enter virtual WWNN.           |
|     |                           |                                      | Two rows each of              |
|     |                           |                                      | alphanumerical letter         |
|     |                           |                                      | separated by a colon (:).     |
|     | WWPN [Note 2]             | Enter virtual WWPN.                  | Enter virtual WWPN.           |
|     |                           |                                      | Two rows each of              |
|     |                           |                                      | alphanumerical letter         |
|     |                           |                                      | separated by a colon (:).     |
| 11  | the card type is CNA      |                                      | /cl                           |
|     | Assign Virtual Address    | Select if using virtual address      | (Checked)= Assign Virtual     |
|     | V(-b   Add [N]-b-1]       | assignment.                          | Addresses                     |
|     | Virtual Address [Note1]   | Select if enabling automatic         | (Checked)= Enable Auto        |
|     | Auto assignment           |                                      |                               |
|     |                           | assignment from Pool Management.     | assignment                    |
|     | WWNN [Note 2]             | Enter the virtual WWNN if the        | Enter virtual WWNN.           |
|     | ATTITUTE LINOUE ZJ        | application type is "FCoE."          | Two rows each of              |
|     |                           | Spriedion type is rece.              | alphanumerical letter         |
|     |                           |                                      | separated by a colon (:).     |
|     | WWPN [Note 2]             | Enter the virtual WWPN if the        | Enter virtual WWPN.           |
|     |                           | application type is "FCoE."          | Two rows each of              |
|     |                           |                                      | alphanumerical letter         |
|     |                           |                                      | separated by a colon (:).     |
|     | E-MAC [Note 2]            | Enter the virtual E-MAC address if   | Enter virtual E-MAC address.  |
|     |                           | the application type is "FCoE."      | Two rows each of              |
|     |                           |                                      | alphanumerical letters        |
|     |                           |                                      | separated by a colon (:) or a |
|     |                           |                                      | hyphen (-).                   |
|     | MAC [Note 2]              | Enter the virtual MAC address if the | Enter virtual MAC address.    |
|     |                           | function type is "iSCSI" or "LAN."   | Two rows each of              |

| Item Name Description |  | Parameter                     |
|-----------------------|--|-------------------------------|
|                       |  | alphanumerical letters        |
|                       |  | separated by a colon (:) or a |
|                       |  | hyphen (-).                   |

[Note1]: Only set if "Assign Virtual Address" was checked.

[Note2]: Only set if "Auto assignment" was not checked.

#### Note

• It is required that the IQN, WWPN and virtual MAC address are unique across the system.

Except for the same card, it is required that the WWNN is unique across the system.

There is a risk that the volume is damaged if overlapping IQN, WWPN or WWNN access the same volume at the same time. Network communication is not possible if virtual MAC addresses overlap.

Multicast MAC addresses cannot be used as virtual MAC addresses.

If you set virtual IP addresses arbitrarily there is a risk that they might overlap with the factory shipping values of other cards.

It is recommended that you set the virtual address within the following range.

- MAC address (00:19:99:3E:D2:A1 00:19:99:3F:CC:A1)
- WWN (50:01:99:93:ED:2A:10:00 50:01:99:93:FC:C9:FF:FF)

### 5. Setting Items of Profiles for Storages

This section describes the items that you set up in the profiles for storage. Some of selectable items may differ depending on the type of your storage.

For details of each item, refer to the manual for your storage.

#### 5.1. Profiles for ETERNUS DX

### **RAID & Disk Configuration tab**

| Item Name          | Description                                                         | Parameter                                                                                        |  |  |  |
|--------------------|---------------------------------------------------------------------|--------------------------------------------------------------------------------------------------|--|--|--|
| RAID Configuration | RAID Configuration                                                  |                                                                                                  |  |  |  |
| RAID Group Name    | RAID Group Name This specifies a RAID group name. Note              |                                                                                                  |  |  |  |
|                    | You cannot specify the RAID group name already set up for a device. |                                                                                                  |  |  |  |
| RAID Level         | This specifies the RAID level of a disk array to be configured.     | Select the item from the pull-down menu. RAID1, RAID5, RAID6 or RAID1+0                          |  |  |  |
| Number of Disks    | This specifies the number of disks built in a disk array.           | Specify the number of disks. The selectable number differs depending on the selected RAID level. |  |  |  |

| Item Name        | Description                                                                                                    | Parameter                                                                                                    |
|------------------|----------------------------------------------------------------------------------------------------|----------------------------------------------------------------------------------------------------|
| Disk Inch        | This specifies the type of disk drive (drive outer size).                                                                                 | Select the item from the pull-down menu. 2.5 Inch or 3.5 Inch                                                                                                    |
| Disk Type        | This specifies the type of disk drive (interface type) built in a disk array.                                                             | Select the item from the pull-down menu. The selectable type differs depending on the models of ETERNUS and selected disk inch. SAS, NL-SAS, SED or SSD                                                                                                   |
| Disk Size        | This specifies the type of disk drive (disk size) built in a disk array.                                                                  | Select the item from the pull-down menu. The selectable size differs depending on the selected disk inch and disk type. 300 GB, 450 GB, 1 TB, etc.                                                                                                    |
| Volume           |                                                                                                    |                                                                                                    |
| Volume Name      | This specifies the name of a volume to be created on a RAID group.  Note  You cannot specify the volume name already set up for a device. | Specify the name of a volume to be created on the RAID group. You can enter 1 to 16 characters.                                                                                                    |
| Volume Size      | This specifies volume size to be created on a RAID group.                                                                                 | Specify the volume size on the text box to select the item from pull-down menu.  Specifying "max" for the last volume size causes all the remaining size of the RAID group to be allocated.  For ETERNUS DX60 S2, you cannot specify "max."  MB, GB or TB |
| Global Hot Spare |                                                                                                    |                                                                                                    |
| Disk Inch        | This specifies the type of disk drive (drive outer size) defined as a hot spare.                                                          | Select the item from the pull-down menu. 2.5 Inch or 3.5 Inch                                                                                                    |
| Disk Type        | This specifies the type of disk drive (interface type) defined as a hot spare.                                                            | Select the item from the pull-down menu. The selectable type differs depending on the models of ETERNUS and selected disk inch. SAS, NL-SAS, SED or SSD                                                                                                   |
| Disk Size        | This specifies the type of disk drive (disk size) defined as a hot spare.                                                                 | Select the item from the pull-down menu. The selectable size differs depending on the selected disk                                                                                                    |

| Item Name       | Description                                                                                                    | Parameter                                                                                                    |
|-----------------|----------------------------------------------------------------------------------------------------|----------------------------------------------------------------------------------------------------|
|                 |                                                                                                    | inch and disk type.<br>300 GB, 450 GB, 1 TB, etc.                                                                                               |
| Host Affinity   |                                                                                                    |                                                                                                    |
| LUN Group       |                                                                                                    |                                                                                                    |
| LUN Group Name  | This specifies a LUN group name.  Note                                                                                     | Specify the LUN group name strings.                                                                                                    |
|                 | You cannot specify the LUN group name already set up for a device.                                                         |                                                                                                    |
| Volumes         |                                                                                                    |                                                                                                    |
| Volume Name     | This specifies the name of a volume which belongs to a LUN group.                                                          | Enter the name of the volume which belongs to the LUN group. Specify the volume created by a profile or the volume already created on a device. |
| Port Group      |                                                                                                    |                                                                                                    |
| Port Group Name | This specifies a port group name.  Note                                                                                    | Specify the port group name.<br>You can enter 1 to 16 characters.                                                                               |
|                 | You cannot specify the port group name already set up for a device.                                                        |                                                                                                    |
| Ports           |                                                                                                    |                                                                                                    |
| Port Number     | This specifies the port number which belongs to a port group.                                                              | Specify the port number which belongs to the port group with a triple-digit number.                                                             |
| Host Group      |                                                                                                    |                                                                                                    |
| Host Group Name | This specifies a host group name.  Note                                                                                    | Specify the host group name.<br>You can enter 1 to 16 characters.                                                                               |
|                 | You cannot specify the host group name already set up for a device.                                                        |                                                                                                    |
| Host Type       | This specifies the type of a host group.                                                                                   | Select the item from the pull-down menu. iSCSI or FC                                                                                            |
| Host            |                                                                                                    |                                                                                                    |
| Host Name       | This specifies the host name which belongs to a host group. <b>Note</b>                                                    | Specify the name of the host which belongs to the host group.                                                                                   |
|                 | You cannot specify the host name already set up for a device.                                                              | You can enter 1 to 16 characters.                                                                                                    |
| iSCSI Name      | This specifies the iSCSI name which defines a host name.  Can be entered when the host type of a host group is iSCSI name. | Enter iSCSI name. Enter "iqn." or "eui." at the beginning.                                                                                      |

| Item Name        | Description                       | Parameter                         |
|------------------|-----------------------------------|-----------------------------------|
| Host WWN         | This specifies the host WWN       | Enter the host WWN.               |
|                  | which defines a host name.        | You can enter 16 hexadecimal      |
|                  | You can enter it when the host    | characters.                       |
|                  | type of a host group is FC.       |                                   |
| Detail Settings  |                                   |                                   |
| Pre Run Command  | The control command to execute    | Refer to "CLI User Guide" of your |
|                  | on ETERNUS before executing       | device for the described          |
|                  | profile assignment (RAID/Hot      | contents.                         |
|                  | Spare/Host Affinity settings) is  |                                   |
|                  | described.                        |                                   |
|                  | Leave the checkbox unchecked      |                                   |
|                  | unless a special request is made. |                                   |
| Post Run Command | The control command to execute    | Refer to "CLI User Guide" of your |
|                  | on ETERNUS after completion of    | device for the described          |
|                  | profile assignment (RAID/Hot      | contents.                         |
|                  | Spare/Host Affinity settings) is  |                                   |
|                  | described.                        |                                   |
|                  | Leave the checkbox unchecked      |                                   |
|                  | unless a special request is made. |                                   |

#### **Point**

- You cannot specify the position of a mounted slot on the disk drive used for the array configuration.
- You cannot specify the position of a mounted slot on the disk drive used for the hot spare configuration.

### 5.2. Profiles for ETERNUS NR

#### SNMP tab

| Item Name              | Description                      | Parameter                       |
|------------------------|----------------------------------|---------------------------------|
| SNMP Service           |                                  |                                 |
| SNMP Service Setting   | This specifies whether to use    | (Checked)=Enabled               |
|                        | SNMP service settings.           | (Unchecked)=Disabled            |
| SNMP Agent             | This specifies whether to enable | ON=Enable the function          |
| (ON/OFF)               | or disable SNMP agents.          | OFF=Disable the function        |
| SNMP Trap              | This specifies whether to enable | ON=Enable the function          |
| (ON/OFF)               | or disable SNMP traps.           | OFF=Disable the function        |
| Community (for Host)   |                                  |                                 |
| Community Name         | This specifies an SNMP           | Enter the community name as a   |
|                        | community name.                  | character string with 3 to 32   |
|                        |                                  | characters.                     |
| User (for v3 Host)     |                                  |                                 |
| User Name              | This specifies an SNMP user      | Enter the user name as a        |
|                        | name.                            | character string with between 3 |
|                        |                                  | and 32 characters.              |
| Authentication Setting | This specifies whether to enable | (Checked)=Enabled               |
|                        | SNMP authentication settings.    |                                 |

| Item Name               | Description                                             | Parameter                                                                                  |
|-------------------------|---------------------------------------------------------|--------------------------------------------------------------------------------------------|
| Authentication Protocol | This specifies the SNMP authentication protocol.        | Select the following from the pull-down menu. MD5, SHA, SHA2, NoAuth                       |
| Authentication Password | Enter an SNMP authentication password.                  | Enter the password as a character string with between 8 and 30 characters.                 |
| Privacy Setting         | This specifies whether to enable SNMP privacy settings. | (Checked)=Enabled                                                                          |
| Privacy Protocol        | This specifies SNMP privacy protocol.                   | Select the following from the pull-down menu. DES, AES, NoPriv                             |
| Privacy Password        | This specifies an SNMP privacy password.                | Enter the password as a character string with between 3 and 30 characters.                 |
| v3 Host                 |                                                         |                                                                                            |
| Address                 | This specifies the IP address of an SNMP host.          | Enter the IP address of the host with the strings based on IPv4 or IPv6 address notations. |
| User Name               | This specifies an SNMP user name.                       | Select the user already set up from the pull-down menu.                                    |

### NTP

|   | Item Name            | Description                                                               | Parameter                                                                                                    |
|---|----------------------|---------------------------------------------------------------------------|----------------------------------------------------------------------------------------------------|
| 1 | uto Time Adjustment  |                                                                           |                                                                                                    |
|   | Auto Time Adjustment | This specifies whether to enable auto time adjustment.                    | (Checked)=Enabled                                                                                                    |
|   | Server Setting       | This specifies whether to enable the settings for a time-provider server. | (Checked)=Enabled<br>(Unchecked)=Disabled                                                                                                    |
|   | Address              | This specifies the IP address of a time-provider server.                  | Enter the IP address of the time-<br>provider server with the<br>character strings based on IPv4<br>or IPv6 address notations.                                                                                     |
|   | Protocol version     | This specifies the NTP protocol version.                                  | 3=NTP protocol version 3, which is based on the RFC#1305 Internet standard 4=NTP protocol version 4, which is based on the RFC#5905 Internet standard auto(Default) =Select the NTP protocol version in Data ONTAP |

# 6. Setting Items of Profiles for Switches

This section describes the items that you set up, in the profiles for switches. For details of each item, refer to the manual of your switch.

## 6.1. Profiles for SR-X

## **SNMP** tab

| Item Name                       | Description                                                        | Parameter                                                                             |
|---------------------------------|--------------------------------------------------------------------|---------------------------------------------------------------------------------------|
| SNMP Service                    | ·                                                                  |                                                                                       |
| SNMP Service Setting            | This specifies whether to use SNMP service settings.               | (Checked)=Enabled<br>(Unchecked)=Disabled                                             |
| SNMP Agent and Trap<br>(ON/OFF) | This specifies whether to enable or disable SNMP agents and traps. | ON=Function enabled<br>OFF=Function disabled                                          |
| SNMP Agent Setting              | This specifies whether to use SNMP agent settings.                 | (Checked)=Enabled<br>(Unchecked)=Disabled                                             |
| Agent Address                   | This specifies whether to enable an agent address.                 | (Checked)=Agent address enabled Additionally, enter the agent address in IPv4 format. |
| SNMP Engine ID                  | This specifies whether to enable an SNMP engine ID.                | (Checked)=SNMP engine ID enabled Additionally, enter the SNMP engine ID.              |
| SNMP Host (SNMPv1 or v2c)       |                                                                    |                                                                                       |
| Number                          | This specifies an SNMP host definition number.                     | Select the item from the pull-down menu.                                              |
| Address                         | This specifies the IP address of an SNMP host.                     | Specify the IP address of the SNMP host in IPv4 format.                               |
| Community Name                  | This specifies the community name of an SNMP host.                 | Enter the community name of the SNMP host.                                            |
| Тгар Туре                       | This specifies whether to send SNMP traps.                         | Select the item from the pull-down menu.  Off, v1 or v2c                              |
| Write                           | This specifies whether to permit writing from an SNMP manager.     | (Checked)=Enabled<br>(Unchecked)=Disabled                                             |
| SNMP User (SNMPv3)              |                                                                    |                                                                                       |
| Number                          | This specifies an SNMP user definition number.                     | Select the item from the pull-down menu.                                              |
| User Name                       | This specifies an SNMP user name.                                  | Enter the SNMP user name.                                                             |
| Address Setting                 | This specifies whether to enable an SNMP host address.             | (Checked)=Enabled<br>(Unchecked)=Disabled                                             |
| Host Number                     | This specifies an SNMP host definition number.                     | Select the item from the pull-down menu.                                              |
| Host Address                    | This specifies the IP address of an SNMP host.                     | Enter the IP address strings of the SNMP host.                                        |
| Trap Setting                    | This specifies whether to enable SNMP trap settings.               | (Checked)=Enabled<br>(Unchecked)=Disabled                                             |
| Host Number                     | This specifies an SNMP host                                        | Select the item from the pull-                                                        |

| Item Name               | Description                                    | Parameter                                      |
|-------------------------|------------------------------------------------|------------------------------------------------|
|                         | definition number.                             | down menu.                                     |
| Host Address            | This specifies the IP address of an SNMP host. | Enter the IP address strings of the SNMP host. |
| Authentication Setting  | This specifies whether to enable               | (Checked)=Enabled                              |
|                         | SNMP authentication protocol.                  | (Unchecked)=Disabled                           |
| Authentication Protocol | This specifies the SNMP                        | Select the item from the pull-                 |
|                         | authentication protocol.                       | down menu.                                     |
|                         |                                                | None, MD5 or SHA                               |
| Authentication Password | This specifies an SNMP                         | Enter the SNMP authentication                  |
|                         | authentication password.                       | password.                                      |
| Privacy Setting         | This specifies whether to enable               | (Checked)=Enabled                              |
|                         | SNMP privacy settings.                         | (Unchecked)=Disabled                           |
| Privacy Protocol        | This specifies the SNMP privacy                | Select the item from the pull-                 |
|                         | protocol.                                      | down menu.                                     |
|                         |                                                | None or DES                                    |
| Privacy Password        | This specifies an SNMP privacy                 | Enter the SNMP privacy                         |
|                         | password.                                      | password.                                      |
| Read                    | This specifies whether to enable               | (Checked)=Enabled                              |
|                         | SNMP MIB read.                                 | Additionally, specify the item                 |
|                         |                                                | from the pull-down menu.                       |
|                         |                                                | none: Read not permitted                       |
|                         |                                                | all: Read permitted                            |
| Write                   | This specifies whether to enable               | (Checked)=Enabled                              |
|                         | SNMP MIB write.                                | Additionally, specify the item                 |
|                         |                                                | from the pull-down menu.                       |
|                         |                                                | none: Write not permitted                      |
|                         |                                                | all: Write permitted                           |
| Notify                  | This specifies whether to enable               | (Checked)=Enabled                              |
|                         | SNMP MIB trap notifications.                   | Additionally, specify the item                 |
|                         |                                                | from the pull-down menu.                       |
|                         |                                                | none: Read-out not permitted                   |
|                         |                                                | all: Read-out permitted                        |

## **Authentication tab**

|   | Item Name                     | Description Parameter                                                        |
|---|-------------------------------|------------------------------------------------------------------------------|
| Α | ccount                        |                                                                              |
|   | Change Administrator Password | This specifies whether to (Checked)=Administrator password changed password. |
|   | Password                      | This specifies a new Enter the password. administrator password.             |

## NTP tab

| Item Name            | Description                         | Parameter                         |  |
|----------------------|-------------------------------------|-----------------------------------|--|
| Auto Time Adjustment | Auto Time Adjustment                |                                   |  |
| Auto Time Adjustment | This specifies whether to enable    | (Checked)=Enabled                 |  |
|                      | auto time adjustment.               |                                   |  |
| Server Setting       | This specifies whether to enable    | (Checked)=Enabled                 |  |
|                      | the settings for a time-provider    | (Unchecked)=Disabled              |  |
|                      | server.                             |                                   |  |
| Protocol             | This specifies the protocol to be   | Time=TCP used                     |  |
| (Time/SNTP)          | used.                               | SNTP=UDP used                     |  |
| Address              | This specifies the IP address of a  | Enter the IP address of the time- |  |
|                      | time-provider server.               | provider server.                  |  |
| Interval Setting     | This specifies whether to enable    | (Checked)=Enabled                 |  |
|                      | the interval for auto time          | (Unchecked)=Disabled              |  |
|                      | adjustment.                         |                                   |  |
| Interval Time        | This specifies the interval of auto | On Startup=Adjusted upon          |  |
| (On Startup/Period)  | time adjustment.                    | startup                           |  |
|                      |                                     | Period=Execute during arbitrary   |  |
|                      |                                     | period. Additionally, enter the   |  |
|                      |                                     | period on the screen.             |  |
| Time Zone Setting    | This specifies whether to enable    | (Checked)=Enabled                 |  |
|                      | time zone setting.                  | (Unchecked)=Disabled              |  |
| Time Zone from GMT   | This specifies the time difference  | Select the item from the pull-    |  |
|                      | the device uses from the            | down menu.                        |  |
|                      | Greenwich Mean Time.                |                                   |  |

# STP tab

| Item Name                            | Description                      | Parameter                     |
|--------------------------------------|----------------------------------|-------------------------------|
| STP (Spanning Tree Protocol) Setting |                                  |                               |
| STP                                  | This specifies whether to enable | (Checked)=Enabled             |
|                                      | STP settings.                    | Additionally, select the item |
|                                      |                                  | from the pull-down menu.      |

# 6.2. Profiles for VDX

# **SNMP** tab

|   | Item Name                      | Description                      | Parameter             |
|---|--------------------------------|----------------------------------|-----------------------|
| S | IMP Service                    |                                  |                       |
|   | SNMP Service Setting           | This specifies whether to use    |                       |
|   |                                | SNMP service settings.           | (Unchecked)=Disabled  |
|   | SNMP Agent and Trap            | This specifies whether to enable | ON=Function enabled   |
|   | (ON/OFF)                       | or disable SNMP agents and       | OFF=Function disabled |
|   |                                | traps.                           |                       |
| G | Group (for Community and User) |                                  |                       |

| Item Name            | Description                                                   | Parameter                                                                                                    |
|----------------------|---------------------------------------------------------------|----------------------------------------------------------------------------------------------------|
| Group Name           | This specifies a group name.                                  | Enter the group name.                                                                                                    |
| SNMP Version         | This specifies the SNMP version.                              | Select the item from the pull-down menu.<br>V1, v2c, v3                                                                        |
| v3 Security Level    | This specifies the security level for SNMPv3.                 | (Checked)=Enabled Additionally, select the item from the pull-down menu. auth, noauth or priv                                  |
| Read                 | This specifies whether to enable SNMP MIB read.               | (Checked)=Enabled Additionally, specify the item from the pull-down menu. none: Read not permitted all: Read permitted         |
| Write                | This specifies whether to enable SNMP MIB write.              | (Checked)=Enabled Additionally, specify the item from the pull-down menu. none: Write not permitted all: Write permitted       |
| Notify               | This specifies whether to enable SNMP MIB trap notifications. | (Checked)=Enabled Additionally, specify the item from the pull-down menu. none: Read-out not permitted all: Read-out permitted |
| Community (for Host) |                                                               |                                                                                                    |
| Community Name       | This specifies an SNMP community name.                        | Enter the community name strings.                                                                                              |
| Group                | This specifies the group which a community belongs to.        | (Checked)=Enabled Additionally, select a selected group from the pull-down menu.                                               |
| Write                | This specifies whether to enable SNMP community write.        | (Checked)=Enabled Additionally, select the item from the pull-down menu. Enabled or Disabled                                   |
| Host                 |                                                               |                                                                                                    |
| Address              | This specifies the IP address of an SNMP host.                | Enter the IP address of the host with the strings based on IPv4 or IPv6 address notations.                                     |
| Community Name       | This specifies an SNMP community name.                        | Select the community name already set up from the pull-down menu.                                                              |
| Severity Level       | This specifies the SNMP trap level.                           | Select the item from the pull-down menu.                                                                                       |
| Trap Version         | This specifies the SNMP trap version.                         | Select the item from the pull-down menu.<br>v1 or v2c                                                                          |
| UDP Port             | This specifies an SNMP trap                                   | Enter the SNMP trap sending                                                                                                    |

| Item Name                  | Description                         | Parameter                                                |
|----------------------------|-------------------------------------|----------------------------------------------------------|
|                            | sending port number.                | port number.                                             |
|                            |                                     | A value between "0" and                                  |
| (5 211 1)                  |                                     | "65535" can be specified.                                |
| Jser (for v3 Host)         | T-1. (6 CMAP)                       | Te                                                       |
| User Name                  | This specifies an SNMP user         | Enter the user name between 1                            |
| Croup                      | name.  This specifies an SNMP group | and 16 characters.                                       |
| Group                      | name.                               | Select the group already set up from the pull-down menu. |
| Authentication Setting     | This specifies whether to enable    | (Checked)=Enabled                                        |
| Addiction Secting          | SNMP authentication settings.       | (checked) Enabled                                        |
| Authentication Protocol    | This specifies the SNMP             | Select the item from the pull-                           |
| , identification i rotocor | authentication protocol.            | down menu.                                               |
|                            | p                                   | MD5, SHA or NoAuth                                       |
| Authentication Password    | An SNMP authentication              | Enter the authentication                                 |
|                            | password is entered.                | password between 1 and 32                                |
|                            |                                     | characters.                                              |
| Privacy Setting            | This specifies whether to enable    | (Checked)=Enabled                                        |
|                            | SNMP privacy settings.              |                                                          |
| Privacy Protocol           | This specifies SNMP privacy         | Select the item from the pull-                           |
|                            | protocol.                           | down menu.                                               |
|                            | 71. 10 (1112)                       | DES, AES128 or NoPriv                                    |
| Privacy Password           | This specifies an SNMP privacy      | Enter the privacy password                               |
|                            | password.                           | strings between 1 and 32 characters.                     |
|                            |                                     | Characters.                                              |
| Address                    | This specifies the IP address of an | Enter the IP address of the host                         |
| Address                    | SNMP host.                          | with the strings based on IPv4                           |
|                            | 3                                   | or IPv6 address notations.                               |
| User Name                  | This specifies an SNMP user         | Select the user already set up                           |
|                            | name.                               | from the pull-down menu.                                 |
| Severity Level             | This specifies the SNMP trap level. | Select the item from the pull-                           |
|                            |                                     | down menu.                                               |
| Notify Type                | This specifies an SNMP              | Select the item from the pull-                           |
|                            | notification type.                  | down menu.                                               |
|                            |                                     | traps, informs                                           |
| Engine ID                  | This specifies an SNMP engine ID.   | Specify the engine ID                                    |
|                            |                                     | "0:0:0:0:0:0:0:0:0:0" to                                 |
|                            |                                     | "FF:FF:FF:FF:FF:FF:FF"                                   |
|                            |                                     | with strings.                                            |
|                            |                                     | Its character strings pattern is the same as that of MAC |
|                            |                                     | address.                                                 |
| UDP Port                   | This specifies an SNMP trap         | Enter the SNMP trap sending                              |
|                            | sending port number.                | port number.                                             |
|                            | J                                   | A value between "0" and                                  |
|                            |                                     | "65535" can be specified.                                |

# **Authentication tab**

|   | Item Name                     | Description                        | Parameter                    |  |
|---|-------------------------------|------------------------------------|------------------------------|--|
| А | Account                       |                                    |                              |  |
|   | Change Administrator Password | This specifies whether to change   | (Checked)=Administrator      |  |
|   |                               | the administrator password.        | password changed             |  |
|   | Password                      | This specifies a new administrator | Enter the password between 8 |  |
|   |                               | password.                          | and 32 characters.           |  |

## NTP tab

| Item Name            | Description                        | Parameter                         |
|----------------------|------------------------------------|-----------------------------------|
| Auto Time Adjustment |                                    |                                   |
| Auto Time Adjustment | This specifies whether to enable   | (Checked)=Enabled                 |
|                      | auto time adjustment.              |                                   |
| Server Setting       | This specifies whether to enable   | (Checked)=Enabled                 |
|                      | the settings for a time-provider   | (Unchecked)=Disabled              |
|                      | server.                            |                                   |
| Address              | This specifies the IP address of a | Enter the IP address of the time- |
|                      | time-provider server.              | provider server with the          |
|                      |                                    | character strings based on IPv4   |
|                      |                                    | or IPv6 address notations.        |
| Time Zone Setting    | This specifies whether to enable   | (Checked)=Enabled                 |
|                      | time zone setting.                 | (Unchecked)=Disabled              |
| Region City          | This specifies region information. | Enter the region information in   |
|                      |                                    | the form of (Region)/(City).      |

# 6.3. Profiles for PSWITCH 2048P/T PSWITCH 4032P

### **SNMP** tab

| Item Name                      | Description                           | Parameter                      |
|--------------------------------|---------------------------------------|--------------------------------|
| SNMP Service                   |                                       |                                |
| SNMP Service Setting           | This specifies whether to use         | (Checked)=Enabled              |
|                                | SNMP service settings.                | (Unchecked)=Disabled           |
| SNMP Agent and Trap            | This specifies whether to enable      | ON=Function enabled            |
| (ON/OFF)                       | or disable SNMP agents and            | OFF=Function disabled          |
|                                | traps.                                |                                |
| Group (for Community and User) |                                       |                                |
| Group Name                     | This specifies a group name.          | Enter the group name.          |
| SNMP Version                   | This specifies the SNMP version.      | Select the item from the pull- |
|                                |                                       | down menu.                     |
|                                |                                       | V1, v2c, v3                    |
| v3 Security Level              | This specifies the security level for | (Checked)=Enabled              |
|                                | SNMPv3.                               | Additionally, select the item  |
|                                |                                       | from the pull-down menu.       |
|                                |                                       | auth, noauth or priv           |

| Item Name              | Description                                                    | Parameter                                                                                                    |
|------------------------|----------------------------------------------------------------|----------------------------------------------------------------------------------------------------|
| Read                   | This specifies whether to enable SNMP MIB read.                | (Checked)=Enabled Additionally, specify the item from the pull-down menu. none: Read not permitted Default: Read permitted         |
| Write                  | This specifies whether to enable SNMP MIB write.               | (Checked)=Enabled Additionally, specify the item from the pull-down menu. none: Write not permitted Default: Write permitted       |
| Notify                 | This specifies whether to enable SNMP MIB trap notifications.  | (Checked)=Enabled Additionally, specify the item from the pull-down menu. none: Read-out not permitted Default: Read-out permitted |
| Community (for Host)   |                                                                |                                                                                                    |
| Community Name         | This specifies an SNMP community name.                         | Enter the community name strings.                                                                                                  |
| Group                  | This specifies the group which a community belongs to.         | (Checked)=Enabled Additionally, select a selected group from the pull-down menu.                                                   |
| Write                  | This specifies whether to enable SNMP community write.         | (Checked)=Enabled Additionally, select the item from the pull-down menu. Enabled or Disabled                                       |
| Host                   | 1                                                              | L                                                                                                    |
| Address                | This specifies the IP address of an SNMP host.                 | Enter the IP address of the host with the strings based on IPv4 or IPv6 address notations.                                         |
| Community Name         | This specifies an SNMP community name.                         | Select the community name already set up from the pulldown menu.                                                                   |
| Trap Version           | This specifies the SNMP trap version.                          | Select the item from the pull-down menu. v1 or v2c                                                                                 |
| UDP Port               | This specifies an SNMP trap sending port number.               | Enter the SNMP trap sending port number. A value between "1" and "65535" can be specified.                                         |
| User (for v3 Host)     |                                                                |                                                                                                    |
| User Name              | This specifies an SNMP user name.                              | Enter the user name between 1 and 30 characters.                                                                                   |
| Group                  | This specifies an SNMP group name.                             | Select the group already set up from the pull-down menu.                                                                           |
| Authentication Setting | This specifies whether to enable SNMP authentication settings. | (Checked)=Enabled                                                                                                    |

| Item Name               | Description                                             | Parameter                                                                                  |
|-------------------------|---------------------------------------------------------|--------------------------------------------------------------------------------------------|
| Authentication Protocol | This specifies the SNMP authentication protocol.        | Select the item from the pull-down menu. MD5, SHA or NoAuth                                |
| Authentication Password | An SNMP authentication password is entered.             | Enter the authentication password between 1 and 32 characters.                             |
| Privacy Setting         | This specifies whether to enable SNMP privacy settings. | (Checked)=Enabled                                                                          |
| Privacy Protocol        | This specifies SNMP privacy protocol.                   | Select the item from the pull-down menu. DES, NoPriv                                       |
| Privacy Password        | This specifies an SNMP privacy password.                | Enter the privacy password strings between 1 and 32 characters.                            |
| v3 Host                 |                                                         |                                                                                            |
| Address                 | This specifies the IP address of an SNMP host.          | Enter the IP address of the host with the strings based on IPv4 or IPv6 address notations. |
| User Name               | This specifies an SNMP user name.                       | Select the user already set up from the pull-down menu.                                    |
| Notify Type             | This specifies an SNMP notification type.               | Select the item from the pull-down menu.<br>traps, informs                                 |
| UDP Port                | This specifies an SNMP trap sending port number.        | Enter the SNMP trap sending port number. A value between "1" and "65535" can be specified. |

# Authentication tab

|   | Item Name                     | Description                                                   | Parameter                                       |
|---|-------------------------------|---------------------------------------------------------------|-------------------------------------------------|
| Α | ccount                        |                                                               |                                                 |
|   | Change Administrator Password | This specifies whether to (change the administrator password. | •                                               |
|   | Password                      | •                                                             | Enter the password between 8 and 64 characters. |

## NTP tab

|   | Item Name            | Description                                            | Parameter         |
|---|----------------------|--------------------------------------------------------|-------------------|
| 1 | Auto Time Adjustment |                                                        |                   |
|   | Auto Time Adjustment | This specifies whether to enable auto time adjustment. | (Checked)=Enabled |
|   | Server Setting       | This specifies whether to enable                       | (Checked)=Enabled |

| Item Name          | Description                        | Parameter                          |
|--------------------|------------------------------------|------------------------------------|
|                    | the settings for a time-provider   | (Unchecked)=Disabled               |
|                    | server.                            |                                    |
| Address            | This specifies the IP address of a | Enter the IP address of the time-  |
|                    | time-provider server.              | provider server with the character |
|                    |                                    | strings based on IPv4 or IPv6      |
|                    |                                    | address notations.                 |
| Mode               | Set mode.                          | Broadcast=Time is synchronized     |
|                    |                                    | by requesting broadcast            |
|                    |                                    | information from the SNTP server   |
|                    |                                    | Unicast=The SNTP client operates   |
|                    |                                    | in a point to point relationship   |
|                    |                                    | with the SNTP server.              |
| Interval Setting   | This specifies whether to enable   | (Checked)=Enabled                  |
|                    | the interval for auto time         | (Unchecked)=Disabled               |
| 1                  | adjustment.                        |                                    |
| Interval Time[s]   | This specifies the interval[s] of  | Enter the period on the screen.    |
|                    | auto time adjustment.              |                                    |
| Time Zone Setting  | This specifies whether to enable   | (Checked)=Enabled                  |
|                    | time zone setting.                 | (Unchecked)=Disabled               |
| Time Zone from GMT | This specifies the time            | Select the item from the pull-     |
|                    | difference the device uses from    | down menu.                         |
|                    | the Greenwich Mean Time.           |                                    |

## 6.4. Profiles for CFX

## **SNMP** tab

| Item Name                 | Description                      | Parameter                          |  |
|---------------------------|----------------------------------|------------------------------------|--|
| SNMP Service              |                                  |                                    |  |
| SNMP Service Setting      | This specifies whether to use    | (Checked)=Enabled                  |  |
|                           | SNMP service settings.           | (Unchecked)=Disabled               |  |
| SNMP Agent and Trap       | This specifies whether to enable | ON=Function enabled                |  |
| (ON/OFF)                  | or disable SNMP agents and       | OFF=Function disabled              |  |
|                           | traps.                           |                                    |  |
| SNMP Agent Setting        | This specifies whether to use    | (Checked)=Enabled                  |  |
|                           | SNMP agent settings.             | (Unchecked)=Disabled               |  |
| Domain ID                 | This specifies a domain ID.      | Enter the domain ID.               |  |
| Agent Address             | This specifies whether to enable | (Checked)=Agent address            |  |
|                           | an agent address.                | enabled                            |  |
|                           |                                  | Additionally, enter the IP address |  |
|                           |                                  | strings of the agent address.      |  |
| SNMP Engine ID            | This specifies whether to enable | (Checked)=SNMP engine ID           |  |
|                           | an SNMP engine ID.               | enabled                            |  |
|                           |                                  | Additionally, enter the SNMP       |  |
|                           |                                  | engine ID.                         |  |
| SNMP Host (SNMPv1 or v2c) |                                  |                                    |  |

| Item Name                              | Description                      | Parameter                           |
|----------------------------------------|----------------------------------|-------------------------------------|
| Number                                 | This specifies an SNMP host      | Select the item from the pull-      |
|                                        | definition number.               | down menu.                          |
| Address                                | This specifies the IP address of | Enter the IP address of the SNMP    |
|                                        | an SNMP host.                    | host.                               |
| Community Name                         | This specifies the community     | Enter the community name of the     |
| community name                         | name of an SNMP host.            | SNMP host.                          |
| Trap Type                              | This specifies whether to send   | Select the item from the pull-      |
|                                        | SNMP traps.                      | down menu.                          |
|                                        | Simil depsi                      | Off, v1 or v2c                      |
| Write                                  | This specifies whether to permit | (Checked)=Enabled                   |
| ······································ | writing from an SNMP manager.    | (Unchecked)=Disabled                |
| SNMP User (SNMPv3)                     | witting from all 51 time managem | (oneneered) bisables                |
| Number                                 | This specifies an SNMP user      | Select the item from the pull-      |
| Number                                 | definition number.               | down menu.                          |
| User Name                              | This specifies an SNMP user      | (Checked)=Enabled                   |
| OSCI Name                              | name.                            | Additionally, enter the SNMP user   |
|                                        | name.                            | name strings.                       |
| Address Setting                        | This specifies whether to enable | (Checked)=Enabled                   |
| Address Setting                        | an SNMP host address.            | (Unchecked)=Disabled                |
| Host Number                            | This specifies an SNMP host      | Select the item from the pull-      |
| Tiose Number                           | definition number.               | down menu.                          |
| Host Address                           | This specifies the IP address of | Enter the IP address strings of the |
| 1103t Address                          | an SNMP host.                    | SNMP host.                          |
| <br>Trap Setting                       | This specifies whether to enable | (Checked)=Enabled                   |
| Trap setting                           | SNMP trap settings.              | (Unchecked)=Disabled                |
| Host Number                            | This specifies an SNMP host      | Select the item from the pull-      |
| Tiost Number                           | definition number.               | down menu.                          |
| Host Address                           | This specifies the IP address of |                                     |
| HOSt Address                           | an SNMP host.                    | SNMP host.                          |
| Authentication Setting                 | This specifies whether to enable |                                     |
| Authentication Setting                 | SNMP authentication protocol.    | (Unchecked)=Disabled                |
| Authentication Protocol                | This specifies the SNMP          | Select the item from the pull-      |
| Addientication Protocol                | •                                | down menu.                          |
|                                        | authentication protocol.         |                                     |
| Authortication Decemend                | This specifies as CNMD           | None, MD5 or SHA                    |
| Authentication Password                | This specifies an SNMP           | Enter the SNMP authentication       |
| Drivery Cotting                        | authentication password.         | password.                           |
| Privacy Setting                        | This specifies whether to enable | (Checked)=Enabled                   |
| Drive ov Drahagal                      | SNMP privacy settings.           | (Unchecked)=Disabled                |
| Privacy Protocol                       | This specifies the SNMP privacy  | Select the item from the pull-      |
|                                        | protocol.                        | down menu.                          |
| Drive ou De serve ed                   | This specifies as CNIAD          | None or DES                         |
| Privacy Password                       | This specifies an SNMP privacy   | Enter the SNMP privacy password.    |
|                                        | password.                        | (6) 1 1) 5 11 1                     |
| Read                                   | This specifies whether to enable | (Checked)=Enabled                   |
|                                        | SNMP MIB read.                   | Additionally, specify the item      |
|                                        |                                  | from the pull-down menu.            |
|                                        |                                  | none: Read not permitted            |

| Ite    | em Name | Description                      | Parameter                         |
|--------|---------|----------------------------------|-----------------------------------|
|        |         |                                  | all: Read permitted               |
| Write  |         | This specifies whether to enable | (Checked)=Enabled                 |
|        |         | SNMP MIB write.                  | Additionally, specify the item    |
|        |         |                                  | from the pull-down menu.          |
|        |         |                                  | none: Write not permitted         |
|        |         |                                  | all: Write permitted              |
| Notify |         | This specifies whether to enable | (Checked)=Enabled                 |
|        |         | SNMP MIB trap notifications.     | Additionally, specify the item    |
|        |         |                                  | from the pull-down menu.          |
|        |         |                                  | none: Notifications not permitted |
|        |         |                                  | all: Notifications permitted      |

# Interface tab

| Item Name          | Description                             | Parameter                                                          |  |  |  |
|--------------------|-----------------------------------------|--------------------------------------------------------------------|--|--|--|
| Interface Settings |                                         |                                                                    |  |  |  |
| Targets            | This specifies an ether port.           | Specify "chassis ID / ether port number" or "domain ID / switch ID |  |  |  |
|                    |                                         | / chassis ID / ether port number."                                 |  |  |  |
| Port Type          | This specifies whether to set Endpoint. | (Checked)=Endpoint                                                 |  |  |  |
| LLDP               | This specifies whether to enable        | (Checked)=Enabled                                                  |  |  |  |
|                    | LLDP.                                   | Additionally, select the item from                                 |  |  |  |
|                    |                                         | the pull-down menu.                                                |  |  |  |
|                    |                                         | Disable=LLDP function does not                                     |  |  |  |
|                    |                                         | operate                                                            |  |  |  |
|                    |                                         | Enable=LLDP information is sent                                    |  |  |  |
|                    |                                         | and received                                                       |  |  |  |
|                    |                                         | Send=LLDP information is only                                      |  |  |  |
|                    |                                         | transmitted                                                        |  |  |  |
|                    |                                         | Receive=LLDP information is only                                   |  |  |  |
|                    |                                         | received                                                           |  |  |  |
| Cfab Port Mode     | This specifies whether to enable        | (Checked)=Enabled                                                  |  |  |  |
|                    | Cfab Port Mode.                         | Additionally, select the item from                                 |  |  |  |
|                    |                                         | the pull-down menu.                                                |  |  |  |
|                    |                                         | Auto=Run with the port type                                        |  |  |  |
|                    |                                         | automatically detected                                             |  |  |  |
|                    |                                         | External=Run compulsorily as an                                    |  |  |  |
|                    |                                         | external port                                                      |  |  |  |

## **Authentication tab**

|   | Item Name                     |      | Descrip   | otion   |    | Parameter               |
|---|-------------------------------|------|-----------|---------|----|-------------------------|
| A | Account                       |      |           |         |    |                         |
|   | Change Administrator Password | This | specifies | whether | to | (Checked)=Administrator |

| Item Name            | Description                                                       | Parameter                                                                               |
|----------------------|-------------------------------------------------------------------|-----------------------------------------------------------------------------------------|
|                      | change the administrator password.                                | password changed                                                                        |
| Password             | This specifies a new administrator password.                      | Enter the password.                                                                     |
| AAA Configuration    |                                                                   |                                                                                         |
| AAA Group ID         | This specifies AAA Group ID.                                      | Select the item from the pull-down menu.<br>0-9                                         |
| LDAP Function        | This specifies whether to enable LDAP function.                   | Enable=Function enabled Disable=Function disabled                                       |
| LDAP Setting         | This specifies whether to enable LDAP client setting.             | (Checked)=Enabled<br>(Unchecked)=Disabled                                               |
| Client               |                                                                   |                                                                                         |
| Number               | This specifies a client number.                                   | Select the item from the pull-down menu.<br>0-3                                         |
| Server Info Settings | This specifies whether to enable Server Info Settings.            | (Checked)=Enabled<br>(Unchecked)=Disabled                                               |
| LDAP Server Address  | This specifies the IP address of an LDAP server.                  | Enter the IP address of the LDAP server.                                                |
| Source               | This specifies whether to enable the information on a sender.     | (Checked)=Enabled<br>(Unchecked)=Disabled                                               |
| Domain ID            | This specifies the Domain ID of a sender.                         | Select the item from the pull-down menu.<br>1-32                                        |
| Address              | This specifies the IP address of a sender.                        | Enter the IP address strings of the sender.                                             |
| RDN                  | This specifies whether to enable RDN.                             | (Checked)=Enabled<br>Additionally, enter the RDN.<br>Ex.:CN                             |
| Bind Name except RDN | This specifies whether to enable bind names other than RDN.       | (Checked)=Enabled Additionally, enter a bind name other than RDN. Ex.:CN=user, DC=local |
| Admin                | This specifies whether to enable administrator class information. | (Checked)=Enabled<br>(Unchecked)=Disabled                                               |
| Class ID             | This specifies Class ID.                                          | Select the item from the pull-down menu. 0-3                                            |
| Class Value          | This specifies administrator class value.                         | Enter the character strings of the administrator class value. Ex.:user                  |

### NTP tab

| Item Name            | Description                         | Parameter                         |  |  |
|----------------------|-------------------------------------|-----------------------------------|--|--|
| Auto Time Adjustment | Auto Time Adjustment                |                                   |  |  |
| Auto Time Adjustment | This specifies whether to enable    | (Checked)=Enabled                 |  |  |
|                      | auto time adjustment.               |                                   |  |  |
| Server Setting       | This specifies whether to enable    | (Checked)=Enabled                 |  |  |
|                      | the settings for a time-provider    | (Unchecked)=Disabled              |  |  |
|                      | server.                             |                                   |  |  |
| Protocol             | This specifies the protocol to be   | Time=TCP used                     |  |  |
| (Time/SNTP)          | used.                               | SNTP=UDP used                     |  |  |
| Address              | This specifies the IP address of a  | Enter the IP address of the time- |  |  |
|                      | time-provider server.               | provider server.                  |  |  |
| Interval Setting     | This specifies whether to enable    | (Checked)=Enabled                 |  |  |
|                      | the interval for auto time          | (Unchecked)=Disabled              |  |  |
|                      | adjustment.                         |                                   |  |  |
| Interval Time        | This specifies the interval of auto | On Startup=Adjusted upon          |  |  |
| On Startup/Period)   | time adjustment.                    | startup                           |  |  |
|                      |                                     | Period=Execute during arbitrary   |  |  |
|                      |                                     | period. Additionally, enter the   |  |  |
|                      |                                     | period on the screen.             |  |  |
| Time Zone Setting    | This specifies whether to enable    | (Checked)=Enabled                 |  |  |
|                      | time zone setting.                  | (Unchecked)=Disabled              |  |  |
| Time Zone from GMT   | This specifies the time difference  | Select the item from the pull-    |  |  |
|                      | the device uses from the            | down menu.                        |  |  |
|                      | Greenwich Mean Time.                |                                   |  |  |

# 7. Setting Items of Common Policy (ISM 2.5.0.030 or later)

This section describes the items that can be set in Common Policy that can be created without depending on the target server type.

# 7.1. Monitoring Policy

| Item Name                    | Description                     | Parameter             |
|------------------------------|---------------------------------|-----------------------|
| Enable the monitoring policy | This specifies whether to       | (Checked) = Enable    |
|                              | enable the monitoring policy.   | (Unchecked) = Disable |
|                              | Note                            |                       |
|                              |                                 |                       |
|                              | If you are going to use a       |                       |
|                              | Monitoring Policy when          |                       |
|                              | creating profiles or policies,  |                       |
|                              | select (Checked) for this item. |                       |
| Assign the monitoring policy | This specifies whether to       | (Checked) = Enable    |
| when registering discovered  | assign the monitoring policy    | (Unchecked) = Disable |
| nodes                        | when registering discovered     |                       |

| Item Name |                                        | Name                   | Description                      | Parameter                      |  |
|-----------|----------------------------------------|------------------------|----------------------------------|--------------------------------|--|
|           |                                        |                        | nodes.                           |                                |  |
| SN        | SNMP Generic Configuration             |                        |                                  |                                |  |
|           | SNMP Enabled  SNMP Port (Default: 161) |                        | This specifies whether to        | Enable=SNMP enabled            |  |
|           |                                        |                        | enable SNMP.                     | Disable=SNMP disabled          |  |
|           |                                        |                        | This specifies a port number     | Enter the port number.         |  |
|           |                                        |                        | where an SNMP service is in      | UDP 161 by default             |  |
|           |                                        |                        | an idle state.                   |                                |  |
|           | SN                                     | NMP v1/v2c Community   | This specifies the community     | Enter the community strings    |  |
|           |                                        |                        | strings in the cases of SNMP     |                                |  |
|           |                                        |                        | v1/v2c.                          |                                |  |
| S١        | IMI                                    | P Trap Destination     |                                  |                                |  |
|           | SN                                     | NMP Trap Community     | This specifies the community     | Enter the SNMP trap            |  |
|           | Na                                     | ame                    | name of the SNMP trap            | community strings              |  |
|           |                                        |                        | sending destination.             |                                |  |
|           | De                                     | estination SNMP Server | This specifies the DNS name      | Enter the IP address or the    |  |
|           | 1                                      | to 7                   | or the IP address of a server    | DNS strings of an SNMP         |  |
|           |                                        |                        | which belongs to the             | server.                        |  |
|           |                                        |                        | community set up as "Trap        |                                |  |
|           |                                        |                        | destination."                    |                                |  |
|           | Pr                                     | otocol                 | This specifies the Version of    | Select the item from the pull- |  |
|           |                                        |                        | SNMP protocol used for           | down menu.                     |  |
|           |                                        |                        | receiving traps.                 | SNMPv1、SNMPv2c                 |  |
| Ti        | me                                     |                        |                                  |                                |  |
|           | Ti                                     | me Mode                | This specifies whether to        | System RTC=Time is obtained    |  |
|           |                                        |                        | obtain the time setting from a   | from the system clock          |  |
|           |                                        |                        | managed server or to obtain it   | NTP Server=Time is             |  |
|           |                                        |                        | from an NTP server.              | synchronized with that of an   |  |
|           |                                        |                        |                                  | NTP server which operates      |  |
|           |                                        |                        |                                  | based on specific time as its  |  |
|           |                                        |                        |                                  | reference time source by       |  |
|           |                                        |                        |                                  | using Network Time Protocol    |  |
|           |                                        |                        |                                  | (NTP)                          |  |
|           |                                        | RTC Time Mode          | You can select whether to        | Local Time=time displayed in   |  |
|           |                                        |                        | display time in UTC              | local time format              |  |
|           |                                        |                        | (Coordinated Universal Time)     | UTC=time displayed in UTC      |  |
|           |                                        |                        | format or in local time format.  | (Coordinated Universal Time)   |  |
|           |                                        |                        |                                  | format                         |  |
|           |                                        | NTP Server 1           | This specifies the IP address or | Enter the IP address or DNS    |  |
|           |                                        |                        | the DNS name of the NTP          | strings.                       |  |
|           |                                        |                        | server.                          |                                |  |
|           |                                        | NTP Server 2           | This specifies the IP address or | Enter the IP address or DNS    |  |
|           |                                        |                        | the DNS name of the NTP          | strings.                       |  |
|           |                                        |                        | server.                          |                                |  |
|           | Ti                                     | me Zone                | You can set up the time zone     | Select the item from the pull- |  |
|           |                                        |                        | corresponding to the location    | down menu.                     |  |
|           |                                        |                        | where the server is placed.      |                                |  |
|           |                                        |                        | r                                | 1                              |  |

The following table describes the profile settings associated with Monitoring Policy.

| Туре | Association with Monitoring Policy |
|------|------------------------------------|
| BIOS | -                                  |
| iRMC | Υ                                  |
| OS   | -                                  |

| Item Name of Monitoring Policy |                                | Item Name of iRMC Setting      |  |  |
|--------------------------------|--------------------------------|--------------------------------|--|--|
| S                              | NMP Generic Configuration      | SNMP Generic Configuration     |  |  |
|                                | SNMP Enabled                   | SNMP Enabled                   |  |  |
|                                | SNMP Port                      | SNMP Port                      |  |  |
|                                | SNMP v1/v2c Community          | SNMP v1/v2c Community          |  |  |
| S                              | NMP Trap Destination           | SNMP Trap Destination          |  |  |
|                                | SNMP Trap Community Name       | SNMP Trap Community Name       |  |  |
|                                | Destination SNMP Server 1 to 7 | Destination SNMP Server 1 to 7 |  |  |
|                                | Protocol                       | Protocol                       |  |  |
| T                              | me                             | Time                           |  |  |
|                                | Time Mode                      | Time Mode                      |  |  |
|                                | RTC Time Mode                  | RTC Time Mode                  |  |  |
|                                | NTP Server 1                   | NTP Server 0                   |  |  |
|                                | NTP Server 2                   | NTP Server 1                   |  |  |
|                                | Time Zone                      | Time Zone                      |  |  |